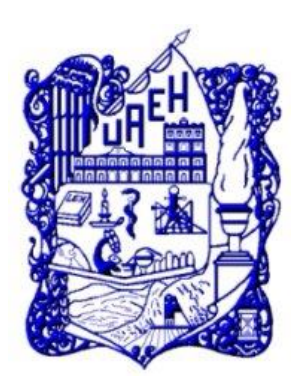

**UNIVERSIDAD AUTÓNOMA DEL ESTADO DE HIDALGO**

INSTITUTO DE CIENCIAS BÁSICAS E INGENIERÍA

SISTEMA DE UNIVERSIDAD VIRTUAL

# **"PROPUESTA DEL CURSO VIRTUAL: CMAPTOOLS UNIDAD 3 Y 4**

CURSO PARA LA DIRECCIÓN DE EDUCACIÓN CONTINUA DE LA UNIVERSIDAD AUTÓNOMA DEL ESTADO DE HIDALGO

Trabajo terminal de carácter profesional para obtener el Diploma de:

# **ESPECIALIDAD EN TECNOLOGÍA EDUCATIVA**

Presenta:

# **HILDA SÁNCHEZ ROJO**

Asesor del Trabajo Terminal

**M.T.E. Silvia Mireya Hernández Hermosillo**

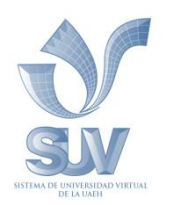

 **Pachuca de Soto Hidalgo, Marzo 2012.**

## **Agradecimientos**

*A mi esposo Abel…Gracias por tu paciencia.*

*A m*is dos pequeños, Samuel y el que llegará, ambos me dan aliento para no rendirme aún en los momentos en que he meditado un receso pero con su fuerza la ilusión vuelve en mí.

# **INDICE**

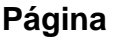

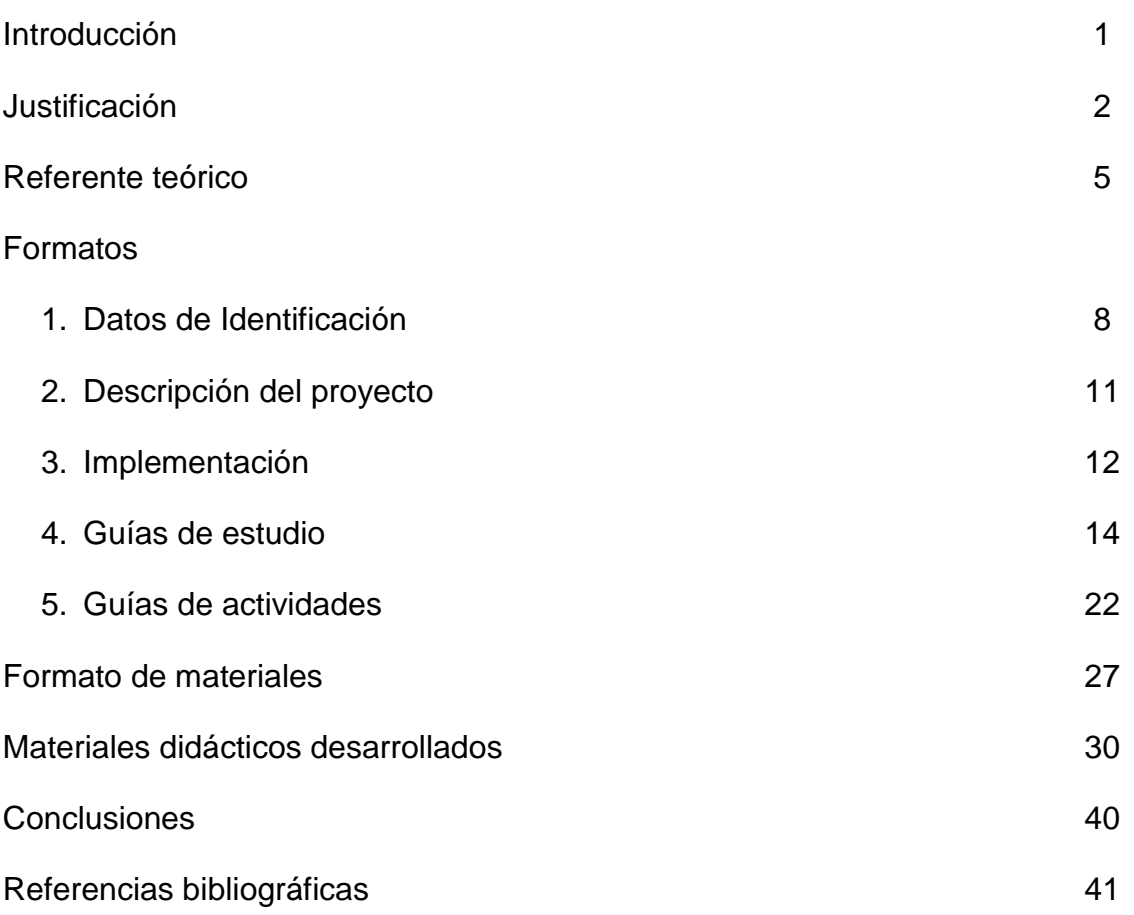

#### **Introducción**

En los momentos en que la sociedad se ve inmersa en el uso de las tecnologías para muchos eventos en su vida diaria; el conocimiento adquirido se anticipa en un proceso de aprendizaje donde al usar herramientas y software de apoyo se potencie la manera de expresar, compartir y retroalimentar lo adquirido.

Para ello y mediante el uso de Cmaptools que integra una serie de herramientas que permiten unir los conceptos de los temas que se desarrollan en una presentación de manera dinámica, Cmaptools en la unidad III y IV presenta una opción virtual de cumplir el trabajo de construcción del conocimiento inicialmente planteado a través de herramientas más avanzadas en la construcción y diseño de mapas conceptuales que expresen las ideas complementando los conceptos básicos adquiridos anteriormente y profundizando en término que se comparten con otros usuarios virtualmente.

Por tanto, la unidad III permitirá conocer las opciones y herramientas que presenta el software para añadir conceptos con diversas opciones para su presentación ampliando con ello las posibilidades de expresar de manera más eficaz con los recursos del software, el conocimiento a través del mapa conceptual que el usuario va creando.

Finalmente en la unidad IV permitirá conocer un panorama global del software al aplicar estilos y presentación, así como el conocimiento de nodos anidados y asociaciones que fortalezcan la expresión de sus conocimientos que se concreten en la publicación y retroalimentación de un mapa conceptual que compartido con otros usuario genera la posibilidad de fortalecer en el tema seleccionado y a través de esta práctica herramienta de Cmaptools, los conocimientos adquiridos logrando consolidar un aprendizaje significativo en un escenario virtual.

#### **Justificación**

Los sistemas educativos tienen la consigna de incluir en sus contenidos el uso de estas tecnologías, ya que estas herramientas promueven una mejor calidad educativa y facilitan el aprendizaje, además de contribuir a reducir la brecha digital que es presente en muchas regiones, por citar el país.

Es innegable que los procesos pedagógicos de los que se vale la educación necesitan de todas las herramientas que ofrecen las TIC para poder cumplir con sus objetivos y no quedarse relegados del avance tecnológico.

Se debe tener presente que la educación tiene la gran responsabilidad de formar profesionales que son fuente de productividad e innovación para la sociedad. He aquí la importancia de las TIC, cuya aplicabilidad en el contexto educativo es inminente, sabedores del contexto globalizador en que se están desarrollando los procesos educativos.

De igual forma, la inclusión de las tecnologías en la educación exige que el profesorado se integre en esta dinámica, cambie los tradicionales esquemas de enseñanza y se capacite en el uso y manejo de estas nuevas tecnologías, lo cual tendrá como resultado una oportunidad para hacer frente a estos cambios.

Además de capacitar y actualizar al docente, se deben equipar los espacios escolares con aparatos y auxiliares tecnológicos, como televisores, videograbadoras, computadoras, proyectores y conexiones a Internet.

Así, con todas las herramientas de hardware y software que ofrecen las TIC y que facilitan la creación de ambientes educativos enriquecidos, capaces de adaptarse a innovadoras estrategias de aprendizaje que promueven el desarrollo

2

de habilidades cognitivas de los alumnos, es de gran importancia que los alumnos construyan su propio conocimiento.

La importancia del aprendizaje significativo, producto del constructivismo, en el proceso de aprendizaje de los alumnos, encuentra un fuerte soporte en los mapas conceptuales, ya que éstos son un recurso esquemático para representar un conjunto de significados conceptuales.

Los mapas conceptuales son herramientas que permiten representar gráficamente conceptos teóricos, es así que CmapTools es un programa que permite desarrollar esquemas de conceptos, mediante una amplia lista de recursos visuales, con acceso vía Internet a un gran número de mapas conceptuales que pueden servir como guía, así como la conversión a formato Web para la publicación y difusión de los proyectos.

El curso de mapas conceptuales sirve al alumno para manejar una técnica de estudio en el proceso de aprendizaje, ya que los mapas conceptuales son un medio de visualizar conceptos y relaciones jerárquicas entre conceptos, aprovechando la capacidad humana de reconocer pautas en las imágenes para facilitar el aprendizaje y el recuerdo.

Aun cuando se define el dominio de un mapa conceptual, cabe mencionar que el mapa no tiene un final, dado que otros conceptos pueden ser agregados; he aquí donde se considera importante el uso de un software que facilite su desarrollo y los elementos que conforman dejando espacio y tiempo al usuario para crear sus significados y conocimientos.

Como seguimiento a la evaluación, CmapTools permite al facilitador o docente no sólo el resultado final de la construcción de un mapa conceptual, sino que también el proceso; permitiendo un aprendizaje significativo y mejorando el rendimiento académico; pro viendo así nuevas posibilidades de aprendizaje y colaboración.

3

El procedimiento metodológico se basa en una investigación documental sobre las herramientas que proporciona CmapTools; que permita realizar las actividades programadas con el software en los temas específicos, consolidando la justificación y el referente teórico. Más adelante se desarrollan las guías de aprendizaje que contemplan una serie de actividades por tema (incluyendo objetivos y subtemas); con ello, es importante considerar los mecanismos de evaluación y seguimiento del aprendizaje del estudiante durante el curso a través de una serie instrumentos que permitan observar el avance durante el desarrollo de cada tema.

La metodología a seguir en el presente curso está dada por las siguientes actividades:

- 1. Elección del tema del curso en línea a desarrollar.
- 2. Documentar los datos de identificación, la justificación y referente teórico de la propuesta.
- 3. Definir la metodología de trabajo.
- 4. Describir detalladamente el proyecto, desde las situaciones formativas, organización de los contenidos, mecanismos de evaluación, responsable del proyecto, hasta estrategias, técnicas e instrumentos.
- 5. Describir los aspectos necesarios para la implementación del curso.
- 6. Estudiar los conceptos necesarios para construir el programa de estudio y la unidad didáctica.
- 7. Diseñar los materiales didácticos necesarios.

#### **Referente Teórico**

En la actualidad, donde se motiva desde diferentes vertientes educativas y sus niveles, hacia una construcción del conocimiento, las acciones posibles para su cumplimiento se basan en la capacidad del estudiante de desarrollar un aprendizaje significativo que se traduzca en la incorporación de nuevos significados a sus conocimientos previos en lugar de memorizar únicamente términos y conceptos.

Por tanto, la teoría de David Ausubel, basada en el aprendizaje significativo, expone el modo en que se adquiere el conocimiento y la forma en que el conocimiento es subsecuente incorporado a la estructura de cognitiva del aprendiz; considerando también que se aprende de lo que se recibe, de tal forma que es significativo cuando el conocimiento puede relacionarse a otros saberes consolidando una estructura de conocimiento con las ideas incluyentes con las que pueda relacionarse un material

En una de las formas de relacionar este conocimiento, los mapas conceptuales son herramientas gráficas para organizar y representar el conocimiento (Novak, 2006);

Es preciso, comprender las implicaciones pedagógicas de la teoría de David Ausubel, si abordamos los puntos centrales de la misma, lo cuales tienen que ver con la construcción de los significados mediante un proceso organizado de los mismos que garantice el aprendizaje derivándose una serie de condiciones para que lo anterior se cumpla y que implican una significatividad lógica de los contenidos es decir, una estructura adecuada de los temas a abordar; por otra parte implica también una significatividad psicológica que considere que la exposición de los contenidos no es incongruente a lo referido inicialmente evitando una arbitrariedad en lo expuesto al estudiante que aprende de acuerdo a las especificaciones del tema; asimismo, la motivación como elemento de estas implicaciones que indirectamente vertidas en los contenidos, posibilitan al estudiante en garantizar el continuo desarrollo del curso a través del seguimiento ordenado de los temas.

Es importante remarcar que la teoría Ausubel busca atenuar en algunos casos la aparente diferencia entre la enseñanza expositiva y la enseñanza por descubrimiento, ya que involucradas promueven una actitud participativa del estudiante activando los conocimientos adquiridos previamente y motivando como un elemento dentro de la implicación de la propia teoría al estudiante a la asimilación significativa expresada en la técnica de mapas conceptuales.

Los mapas conceptuales fueron desarrollados en 1972 en el marco del programa de investigación de Novak en Cornell, donde trató de seguir y entender los cambios en el conocimiento de los niños de la ciencia (Novak y Musonda, 1991).

La técnica de mapas conceptuales desarrollada por Novak, aborda las relaciones que el estudiante realiza entre concepto y que sirven o pueden se utilizados como organizadores previos reiterando la motivación y estimulación de la actividades que desarrolla el estudiante.

Es importante entonces, conocer la definición de concepto como una *regularidad percibida (o patrón) en eventos u objetos, o registros de eventos u objetos, designados por el* sello (Joseph D. Novak y Alberto J. Cañas, 2006). Novak establece que el logro de un aprendizaje significativo se logra crear un nuevo conocimiento lograda por individuos que tiene una estructura organizada de conocimientos y también un compromiso en la búsqueda de nuevos significados (Novak, 1977, 1993, 1998)

Lo anterior puede ser visto como un desafío, especialmente en estudiantes que han aprendido memorizando conceptos, dificultando un pensamiento creativo a la solución de problemas planteados.

6

La manera de combinar los conocimientos en un mapa conceptual, se basará en las relaciones que de ello haga gráficamente el usuario, creando nuevos significados a su estructura y por tanto a su conocimiento, el dominio que enmarca el mapa conceptual debe ser un aspecto inicial para dar inicio a éste; dado que los elementos que lo componen como son los conceptos clave partirán a partir de este dominio, evitando desvirtuar o perderse en un cúmulo de conocimientos que no arrojen el aprendizaje significativo.

Las actuales aplicaciones por ende, pueden facilitar la creación de estos mapas conceptuales de una manera que sea fácil de desarrollar un trabajo colaborativo, que permita su publicación y retroalimentación.

Abordando el trabajo colaborativo podemos enfatizar que el constructivismo sociocultural afirma que todo aprendizaje es social y mediado (Zañartu, 2003). Aspecto que permea en la actualidad de manera dinámica en un contexto donde las tecnologías de Comunicación e Información adquieren un papel relevante en el carácter del aprendizaje colaborativo a distancia.

(Salinas, 2000: 200) define brevemente el término y señala que aprendizaje colaborativo es la adquisición de destrezas y actitudes que ocurren como resultado de la interacción en grupo.

Por otra parte los estudiantes en su experiencia de construir mapas conceptuales basándose en la retroalimentación con otros usuarios, potencia la participación añadiendo conceptos y enfoques que determina su conocimiento.

Finalmente, con el sustento anterior, es importante garantizar la comprensión a través de la representación gráfica de la información y del uso de herramientas de software que potencien el aprendizaje significativo que experimenta el usuario.

#### **FORMATO GENERAL**

# **I. DATOS DE IDENTIFICACIÓN**

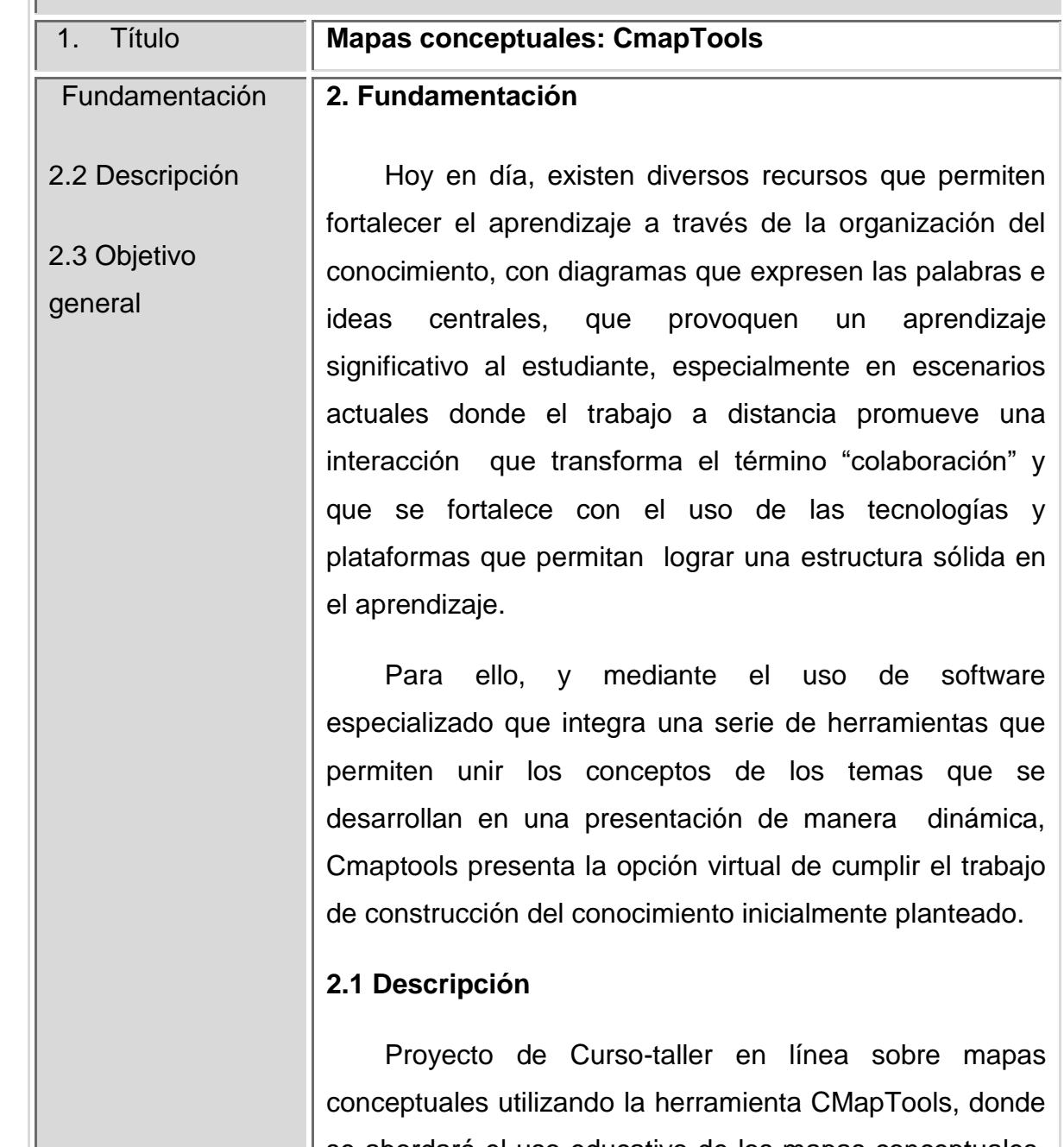

se abordará el uso educativo de los mapas conceptuales, cómo instalar y descargar el programa CMapTools, cómo crear un mapa conceptual e importar una página Web a Vistas, explotando alternativas tecnológicas y métodos gráficos que garanticen la comprensión de temas y

contenidos.

## **2.2 Objetivo General**

Conocer los conceptos fundamentales y el manejo de las herramientas básicas del programa Cmaptools, para el desarrollo de mapas conceptuales como recurso educativo en los procesos de enseñanza y aprendizaje, que estimulen la exposición visual de los conocimientos adquiridos.

## **2.3 Objetivos Específicos:**

Crear e importar a una página web un mapa conceptual a través de las herramientas básicas que proporciona el programa complementado con las herramientas y opciones que integren conceptos y recursos a fin de permitir una compartir con más usuarios el trabajo realizado.

Manipular el mapa conceptual desarrollado utilizando etiquetas, importando recursos (imágenes, videos, gráficos, archivos, hipervínculos, otros mapas); que incluyan la vinculación de recursos como enlaces, curvas flechas de tal forma que se fortalezcan los contenidos del mismo.

Aplicar las herramientas de estilo y formato disponible en el menú del programa; nodos anidados y asociaciones detallando conceptos u otros recursos de manera más específica, consolidando el mapa conceptual desarrollado a través de la publicación y retroalimentación del mismo con la finalidad de

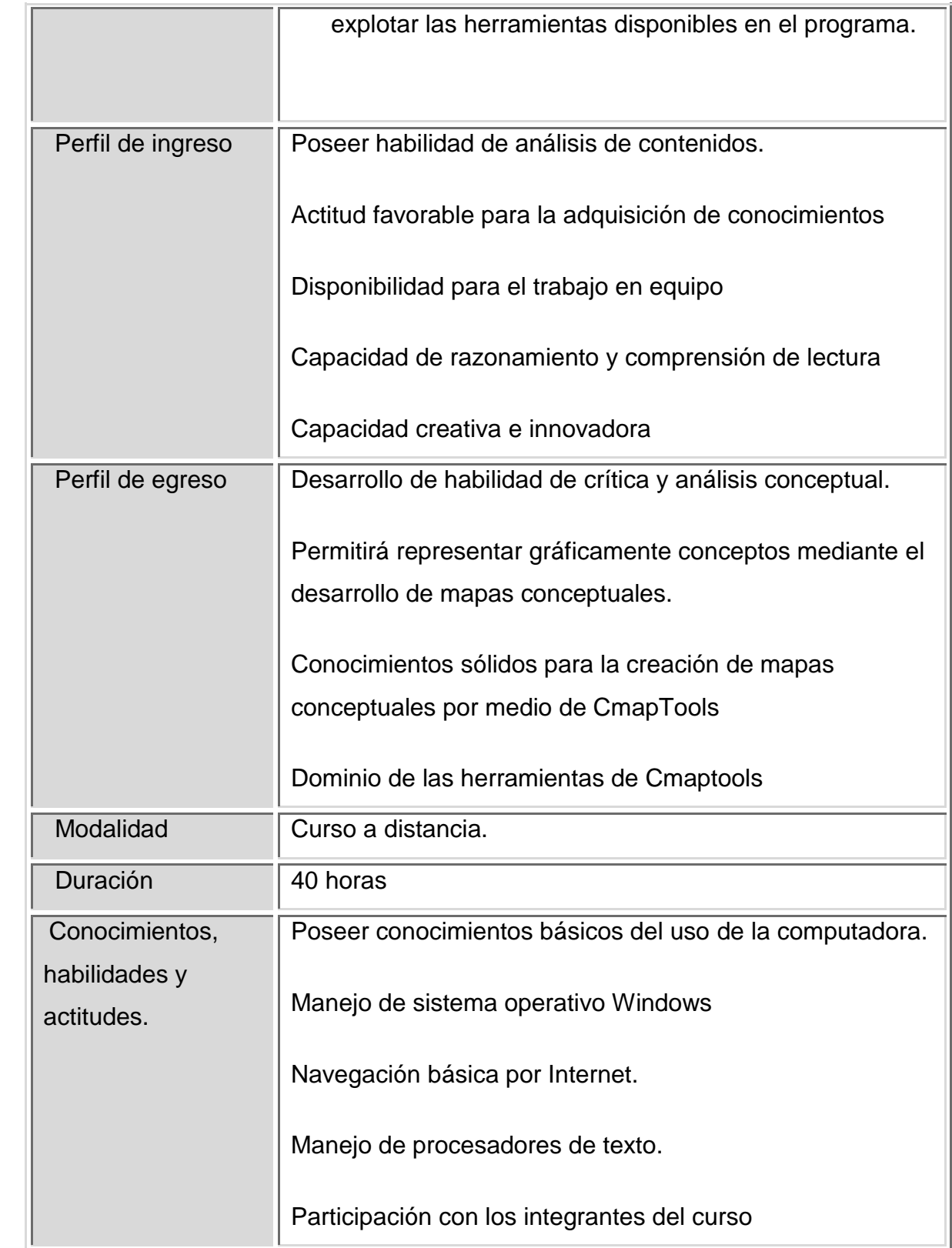

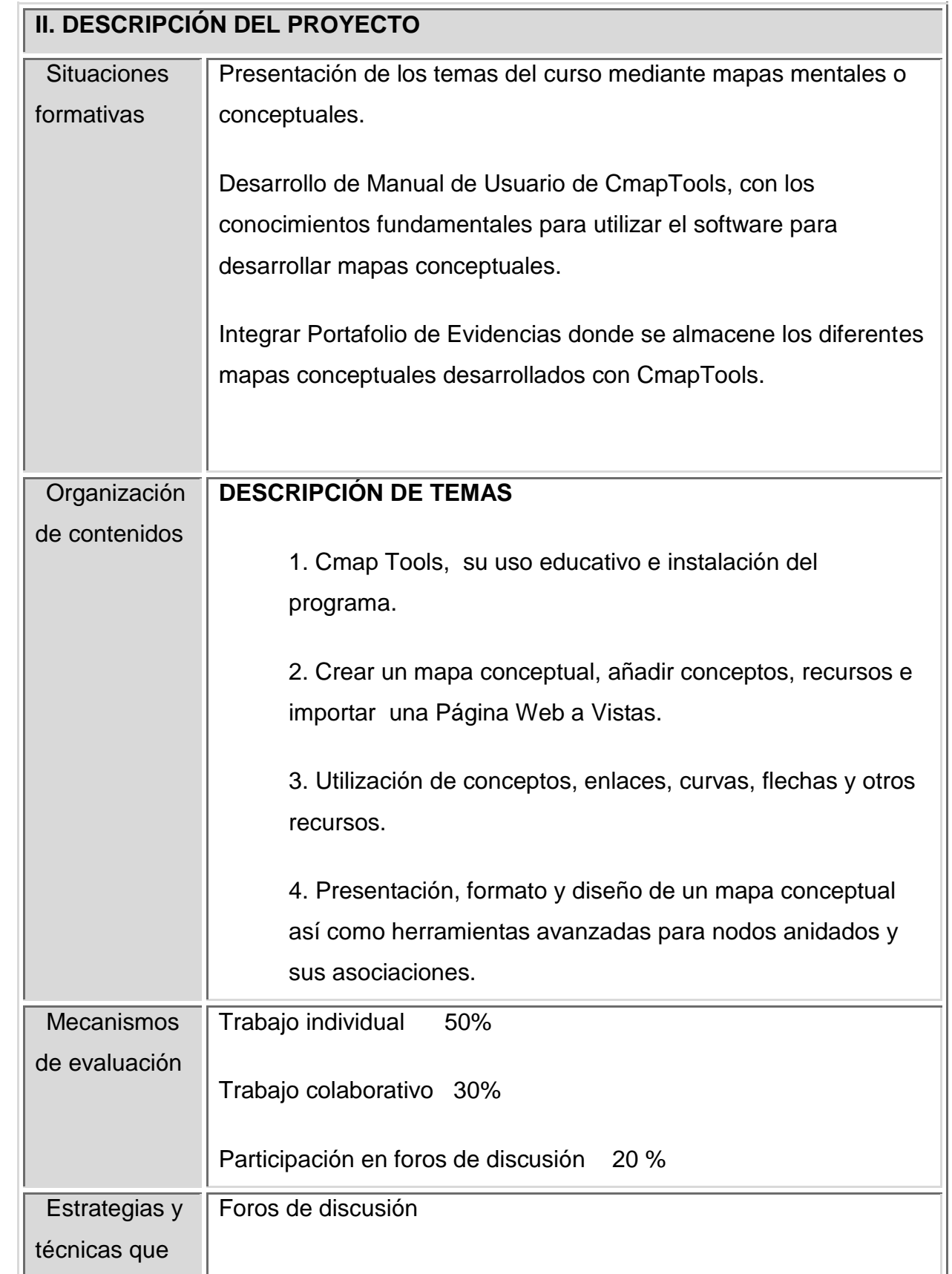

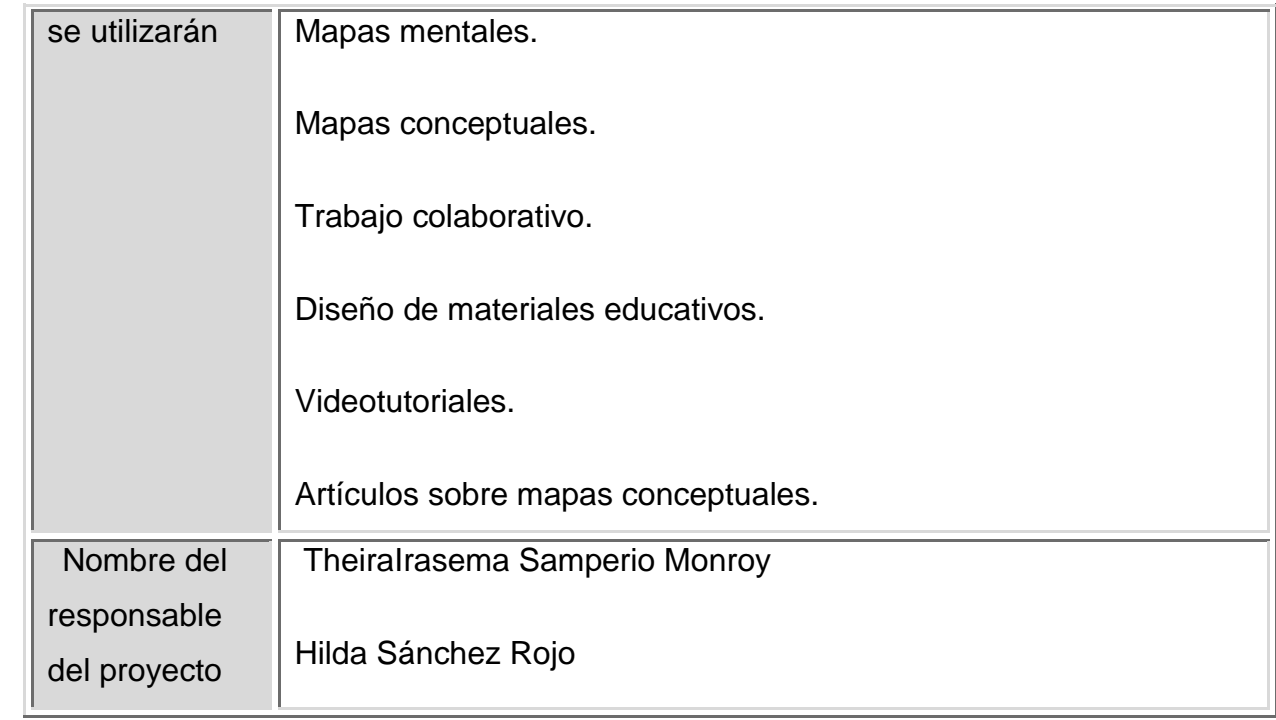

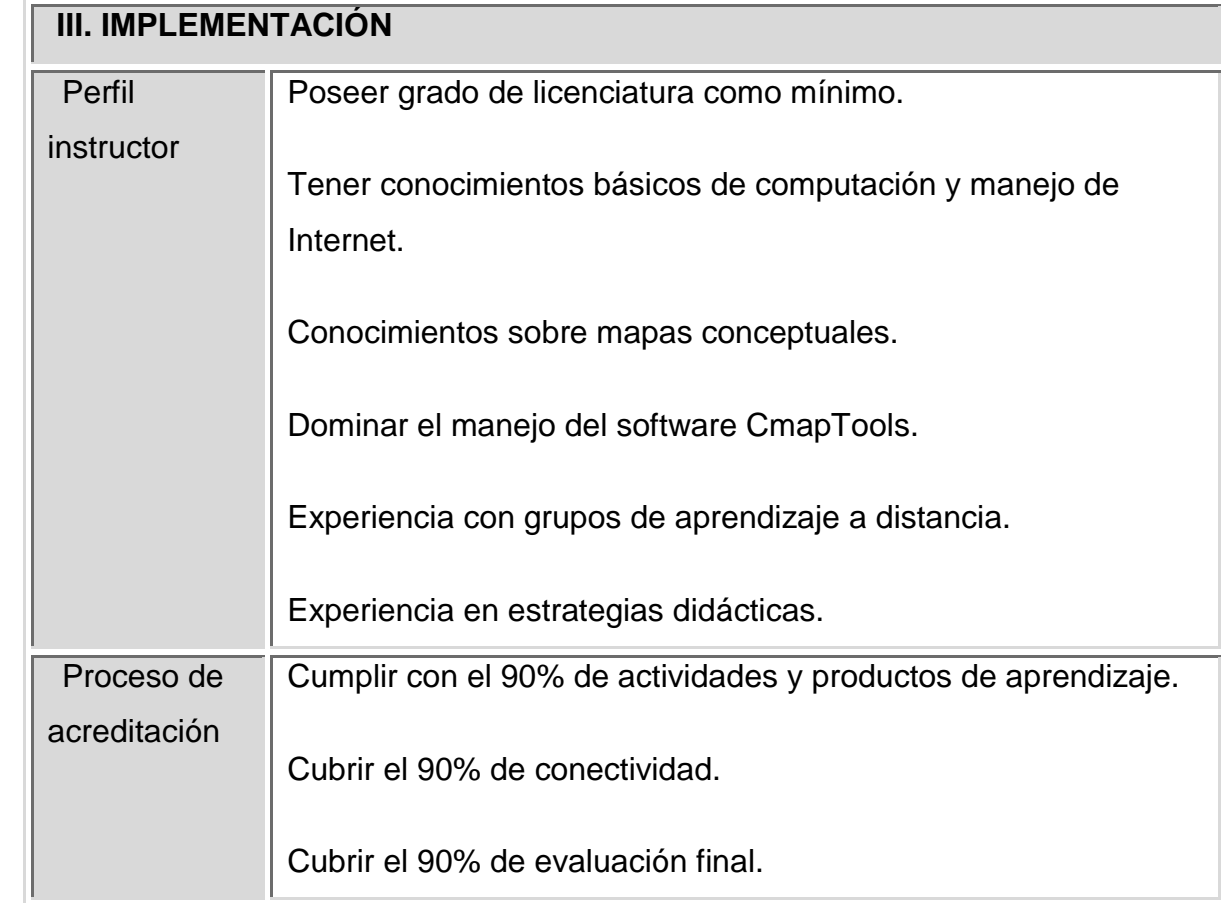

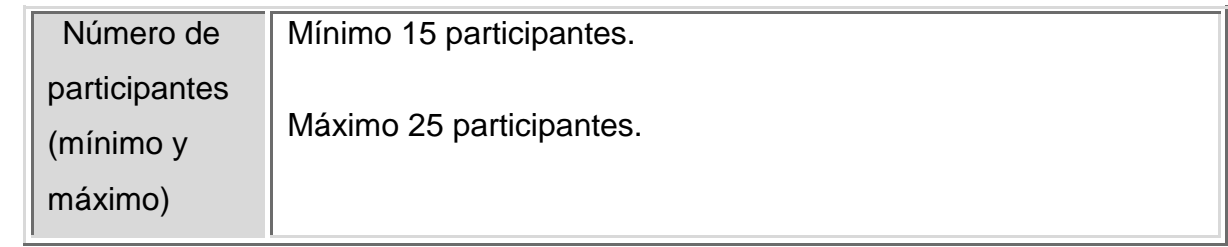

# **IV. GUÍA DE ESTUDIO**

#### **Nombre del tema, unidad o sesión**

hoja 1 de 4

1. Utilización de conceptos, enlaces, curvas, flechas y otros recursos.

#### **Introducción**

En la Unidad III, el alumno abordará las opciones y herramientas que presenta el software para etiquetar un eslabón de recurso bajo un concepto, añadir conceptos, crear proposiciones, editar recursos, añadir enlaces a recursos.

## **Propósito (s) específico (s)**

Manipular el mapa conceptual desarrollado utilizando etiquetas, importando recursos (imágenes, videos, gráficos, archivos, hipervínculos, otros mapas); que incluyan la vinculación de recursos como enlaces, curvas flechas de tal forma que se fortalezcan los contenidos del mismo.

## **Descripción de actividades**

Añadir un concepto.

Crear una proposición (conector).

Editar un recurso

Añadir y editar enlaces a recursos

Añadir recursos al mapa

Editar propiedades del recurso

Adicionar y editar enlaces a recurso

Crear enlaces curvos

Añadir flechas

Añadir una lista de discusión a un concepto

#### **Recursos didácticos y estrategias**

Práctica formativa sobre mapa conceptual creado

Reforzamiento a través del tutorial recomendado.

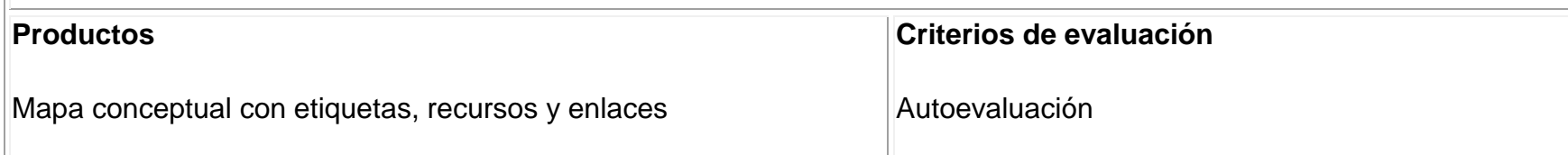

Lista de cotejo (Habilidades en el aprovechamiento de las herramientas de cmaptools, aplicación de conceptos, utilización de un lenguaje adecuado, participación en equipo, empleo de los recursos.)

Rúbrica (Excelente, Satisfactorio, Satisfactorio con recomendaciones)

## **Materiales de apoyo**

Tutorial de Cmaptools<http://grupoorion.unex.es/cmaptools/cmaptools.htm>

Diapositivas de powerpoint de la unidad

Webgrafía

Lecturas recomendas por el instructor

**Realizó:** TheriaSampero Monroy, Hilda Sánchez Rojo.

## **Bibliografía y referencias**

Aguilar, M. F. (2006). Origen y destino del mapa conceptual: apuntes para una teoría del mapa conceptual. México: Universidad Autónoma del Estado de Morelos.

Castro, L. (2009). CMapTools. Recuperado el 10 de Setiembre del 2009, de: http://compartiendoideas5.blogspot.com/

Díez, E. J. (s.f.). Mapas Conceptuales. Recuperado el 10 de Octubre del 2009, de: <http://www3.unileon.es/dp/ado/ENRIQUE/Didactic/Mapas.htm>

# **IV. GUÍA DE ESTUDIO**

### **Nombre del tema, unidad o sesión**

Hoja2 de 4

2. Presentación, formato y diseño de un mapa conceptual así como herramientas avanzadas para nodos anidados y sus asociaciones.

#### **Introducción**

En la unidad IV el alumno tendrá un panorama global del software al aplicar estilos y presentación a un mapa conceptual, así como el conocimiento de nodos anidados y asociaciones que fortalezcan la expresión de sus conocimientos que se concreten en la publicación y retroalimentación.

#### **Propósito (s) específico (s)**

Aplicar las herramientas de estilo y formato disponible en el menú del programa; nodos anidados y asociaciones detallando conceptos u otros recursos de manera más específica, consolidando el mapa conceptual desarrollado a través de la publicación y retroalimentación del mismo con la finalidad de explotar las herramientas disponibles en el programa.

#### **Descripción de actividades**

Editar el tipo de fuente, tamaño, estilo, color y alineamiento del texto

Manipular el objetivo a través del color, sombra, forma (ovalada, rectangular, circular), imagen al fondo, alinear y expandir el objeto.

Cambiar el espesor de la línea, el estilo de la línea (solido,

punteado, trazado), orientando la punta de las flechas y direccionan la conexión de la flechas,

Establecer el color o imagen de fondo que es adicionado desde la ventana de vistas.

Crear nodos anidados

Remover un nodo

Separar nodos

Asociar nodos

Exportar un mapa

Publicar un mapa en un servidor público

Colaborar en línea

## **Recursos didácticos y estrategias**

Prácticas formativas individuales

Revisión del estilo y fuente del mapa con otro integrante del grupo para su retroalimentación

# Trabajo Colaborativo

Reforzamiento a través del tutorial recomendado

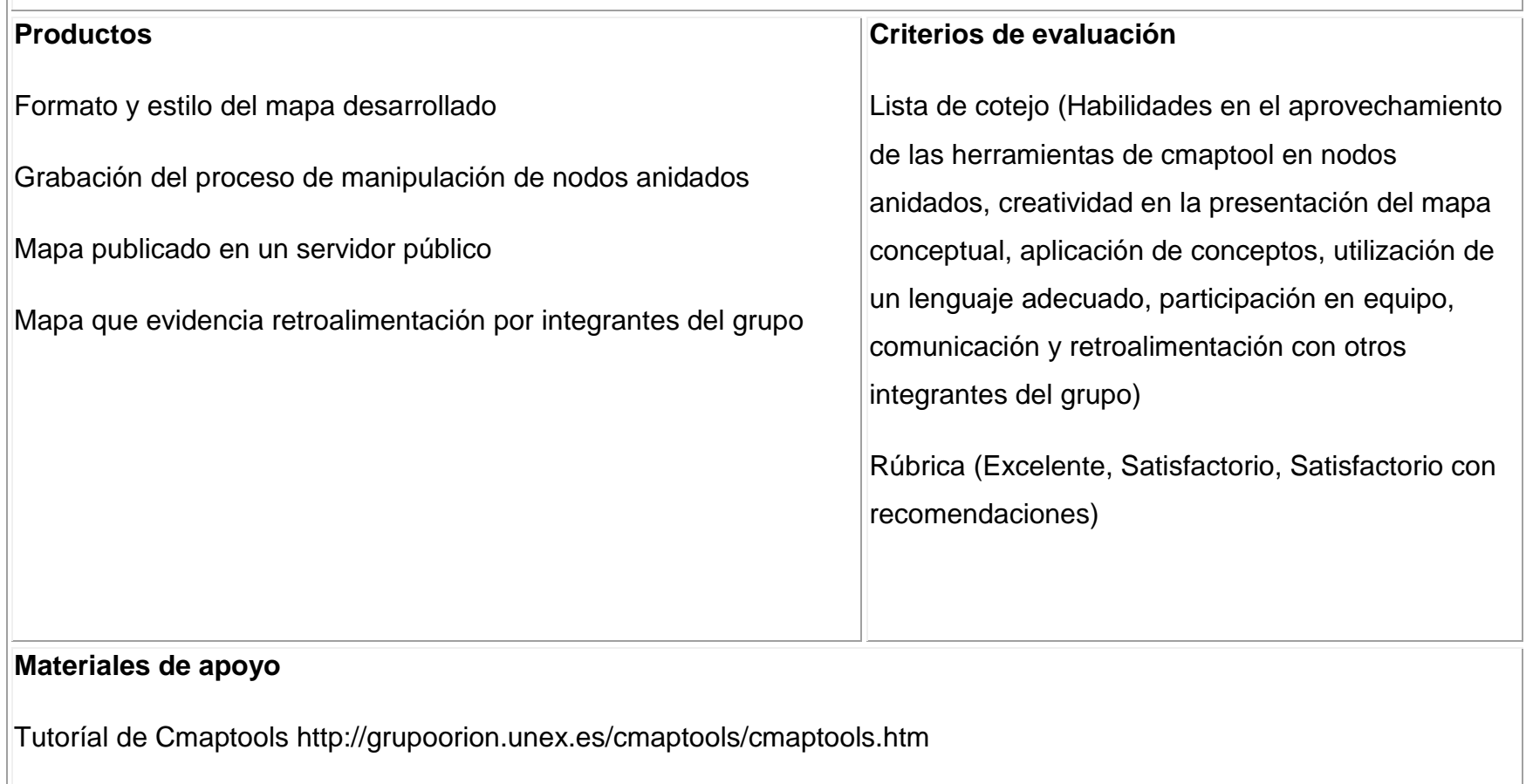

Lecturas recomendas por el instructor

## Webgrafía

**Realizó:** TheriaSampero Monroy, Hilda Sánchez Rojo.

## **Bibliografía y referencias**

Aguilar, M. F. (2006). Origen y destino del mapa conceptual: apuntes para una teoría del mapa conceptual. México: Universidad Autónoma del Estado de Morelos.

Castro, L. (2009). CMapTools. Recuperado el 10 de Setiembre del 2009, de: http://compartiendoideas5.blogspot.com/

Díez, E. J. (s.f.). Mapas Conceptuales. Recuperado el 10 de Octubre del 2009, de: <http://www3.unileon.es/dp/ado/ENRIQUE/Didactic/Mapas.htm>

# **FORMATO No. 4: GUÍA DE ACTIVIDADES DE LA UNIDAD DIDÁCTICA**

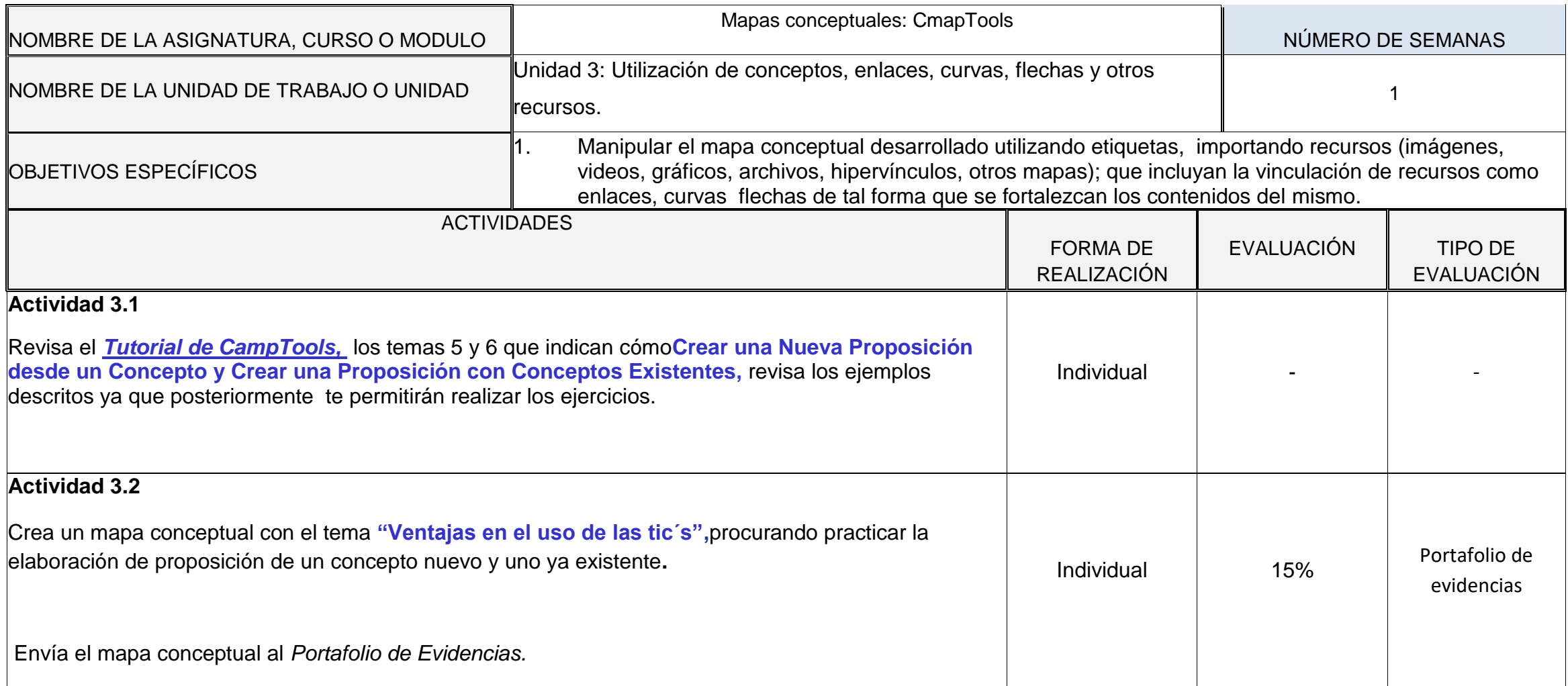

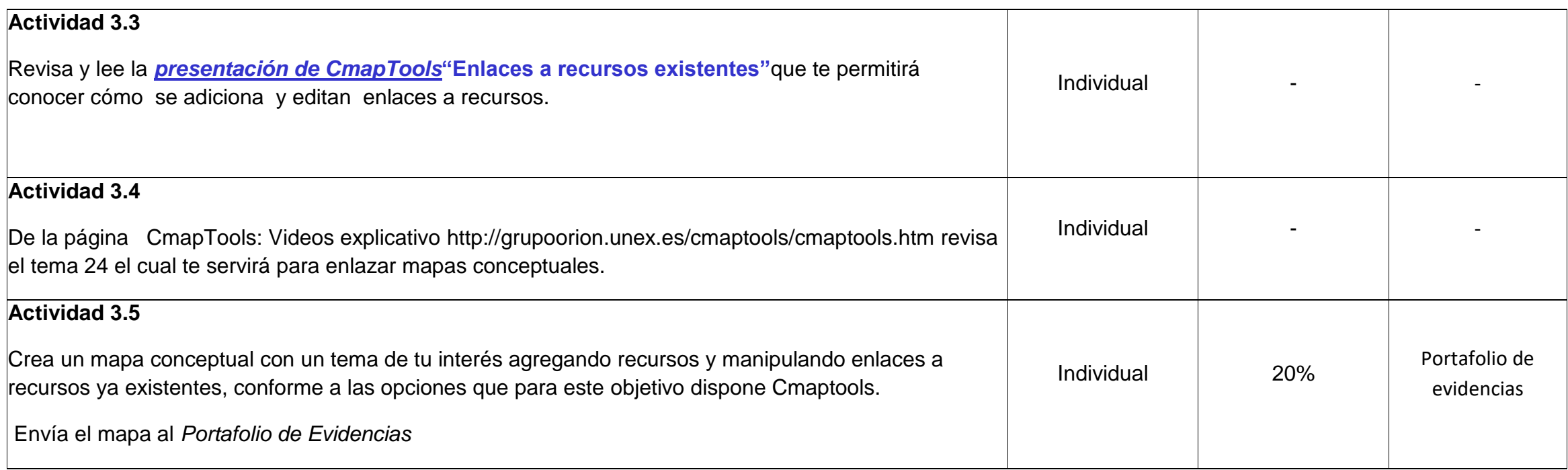

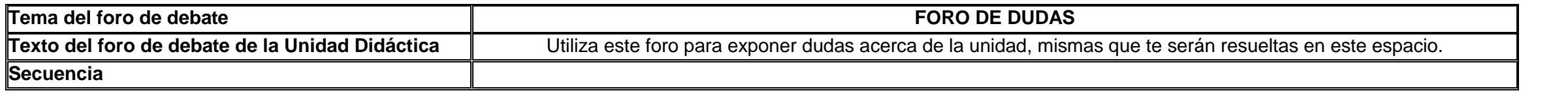

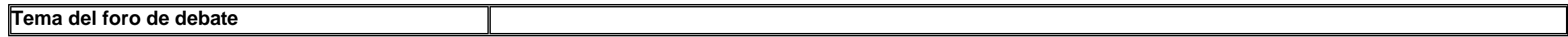

# **FORMATO No. 4: GUÍA DE ACTIVIDADES DE LA UNIDAD DIDÁCTICA**

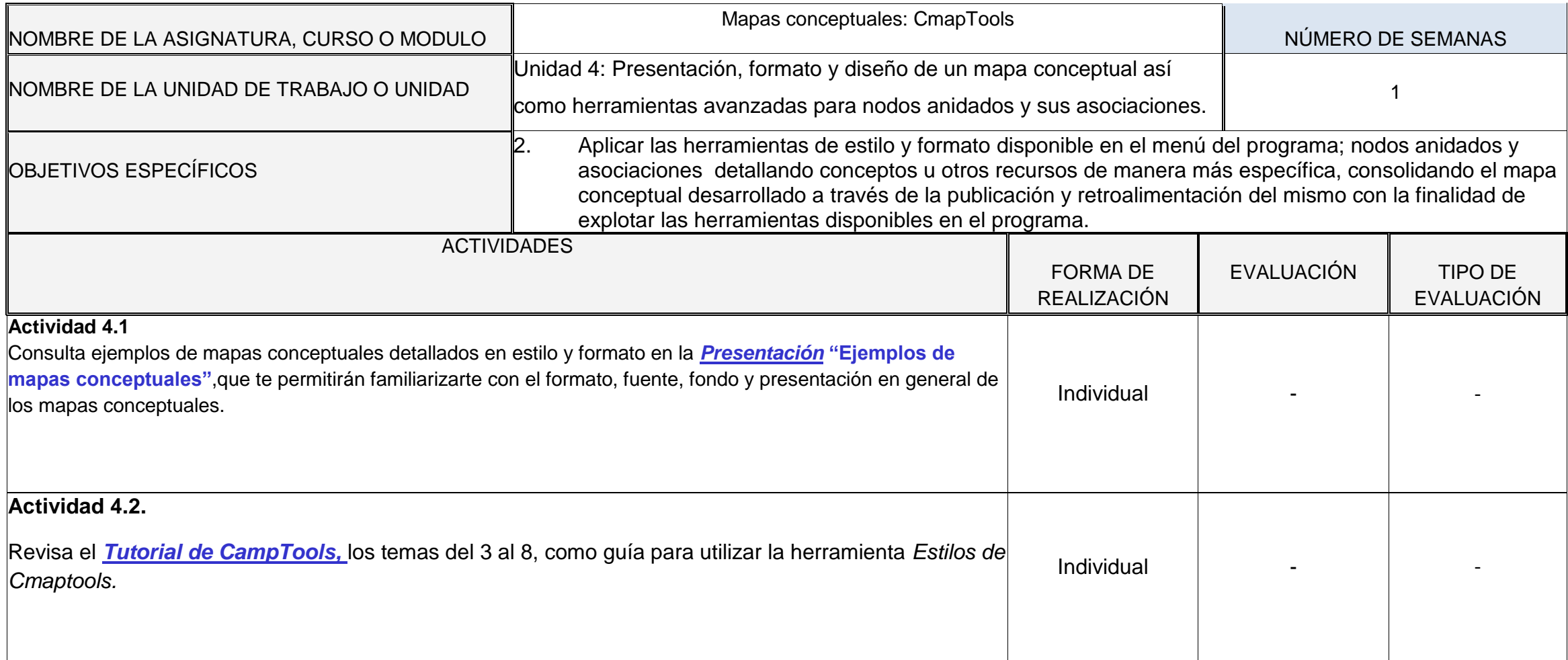

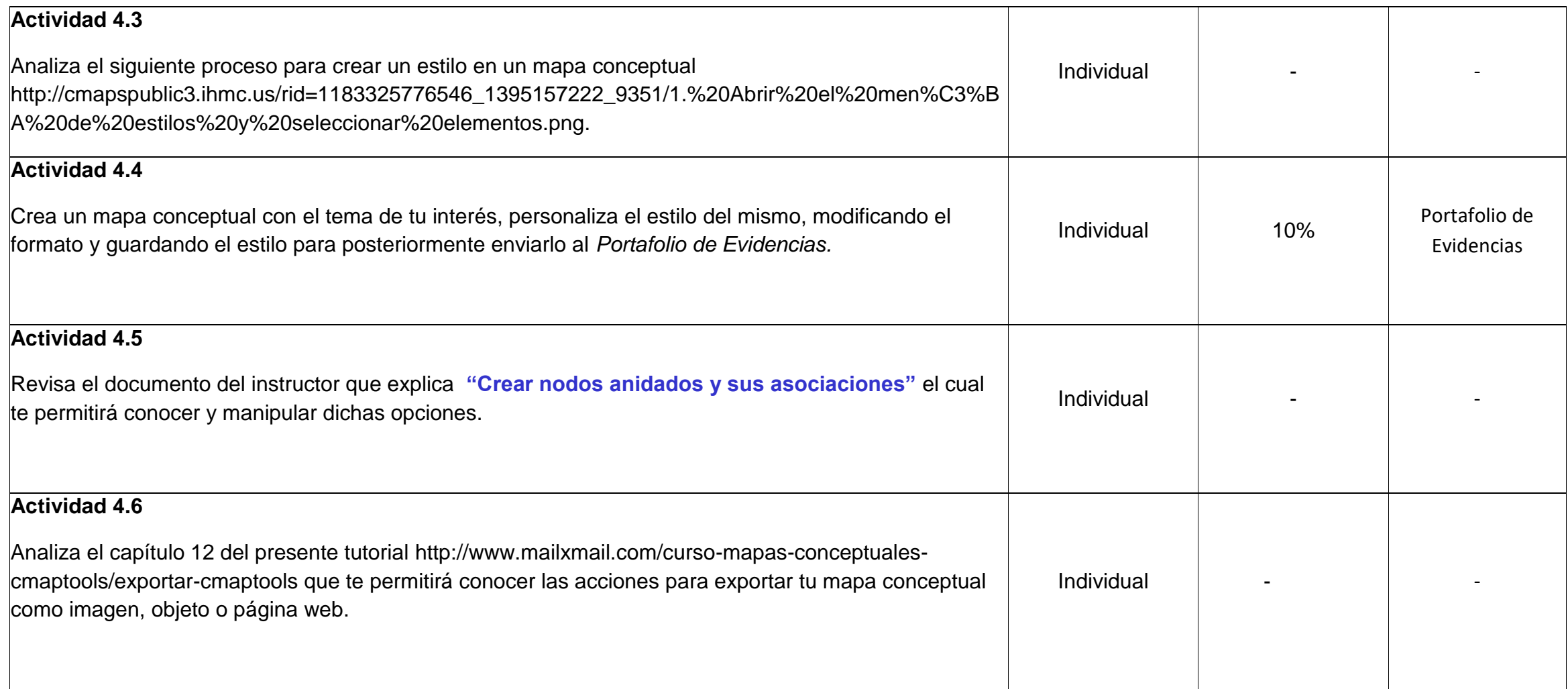

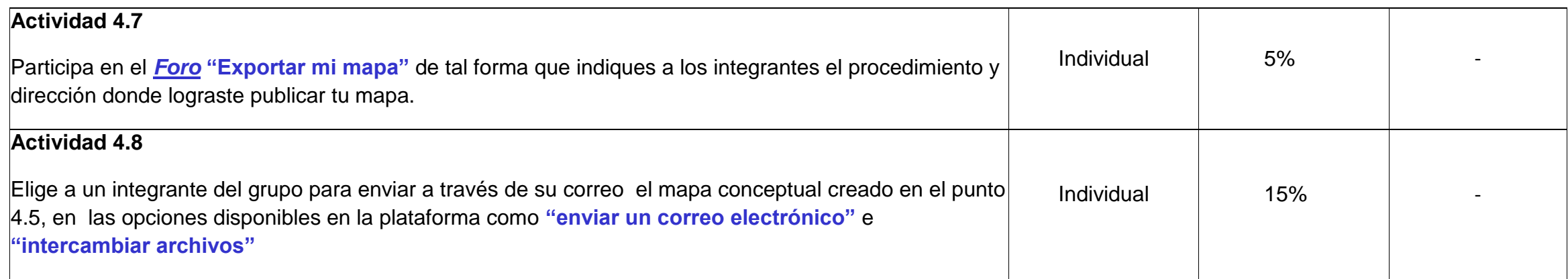

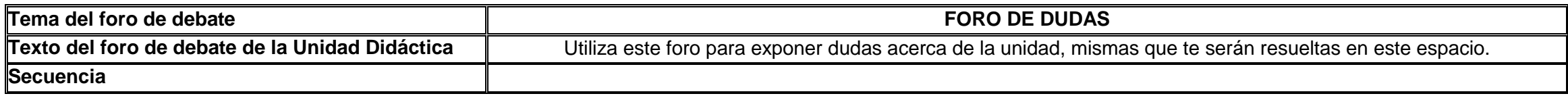

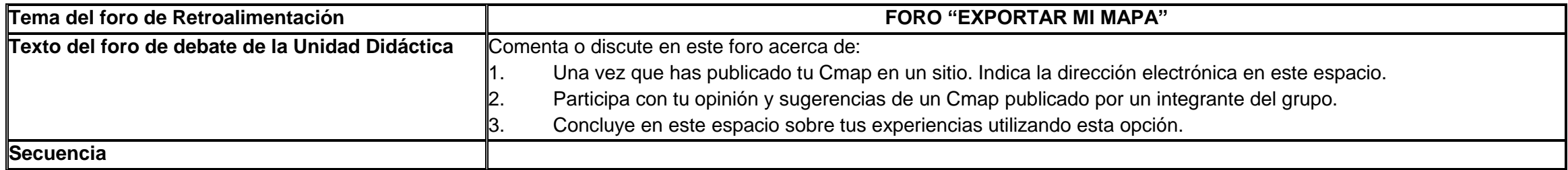

## **FORMATO DE MATERIALES**

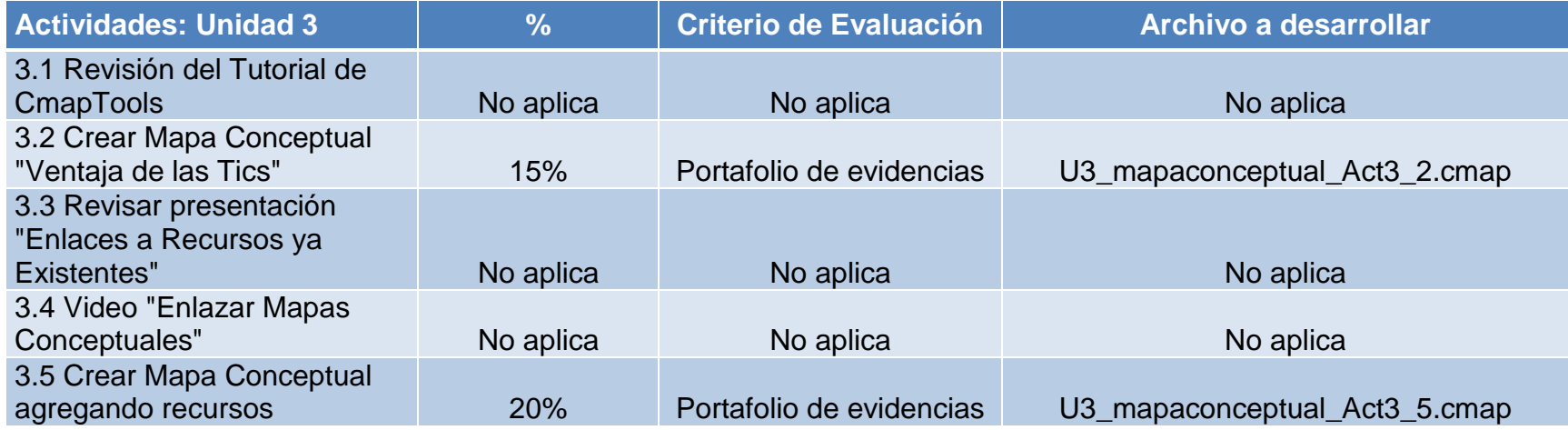

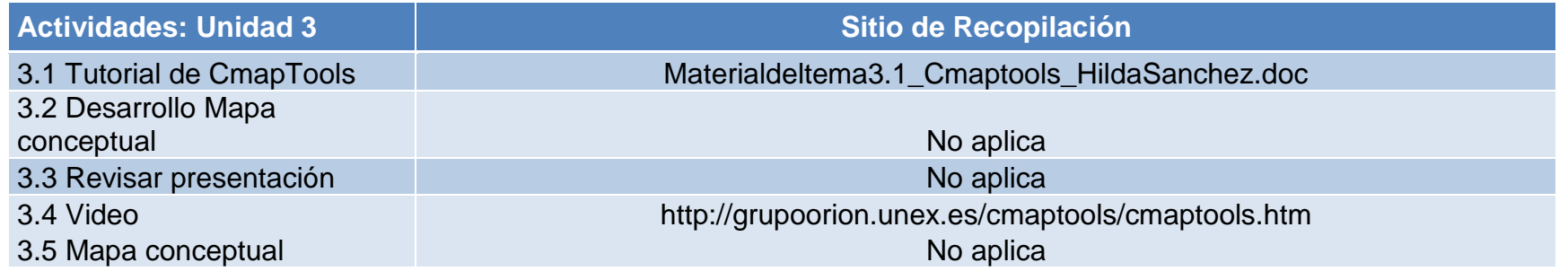

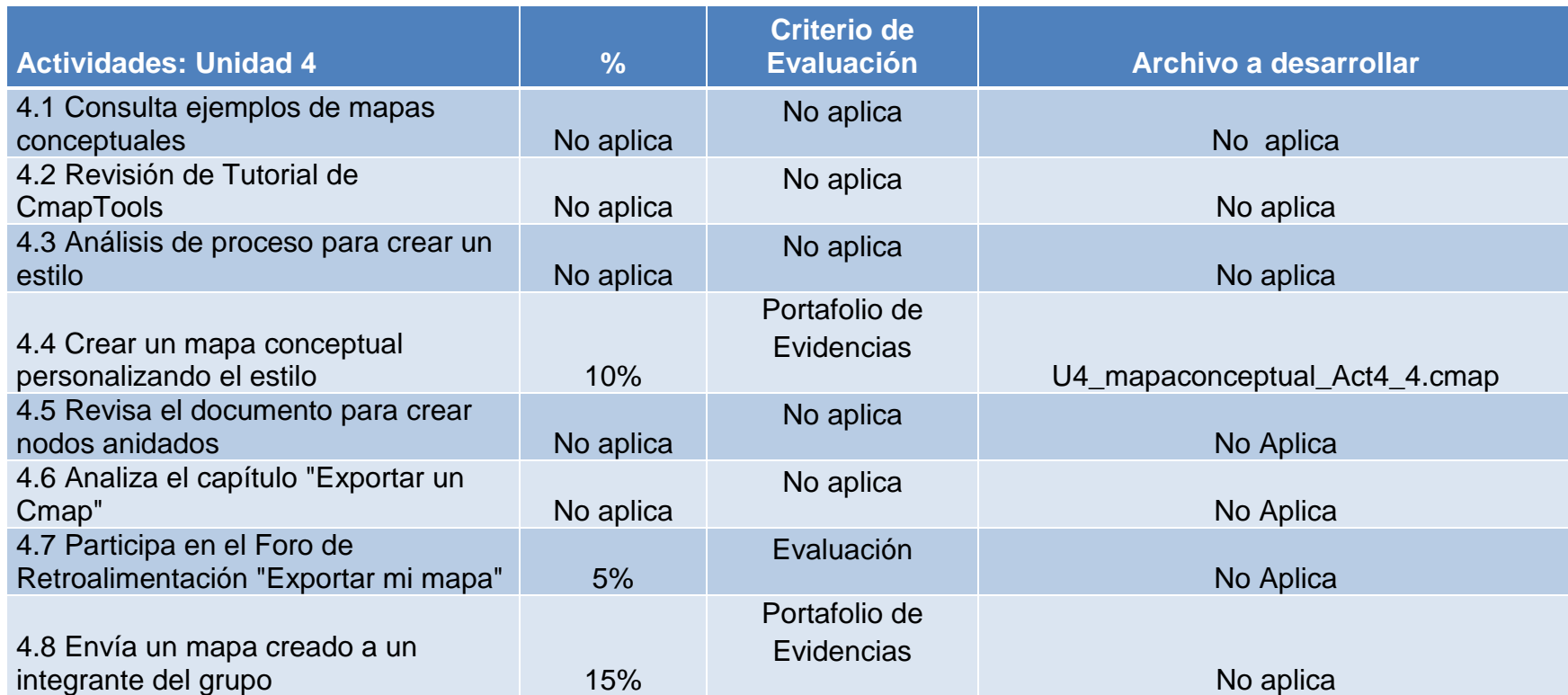

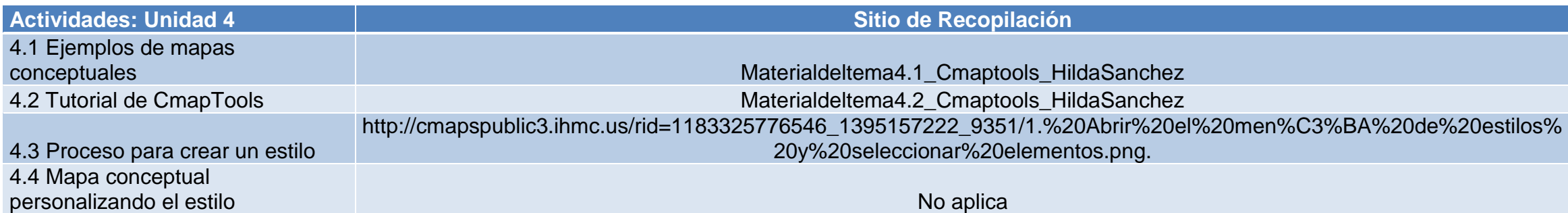

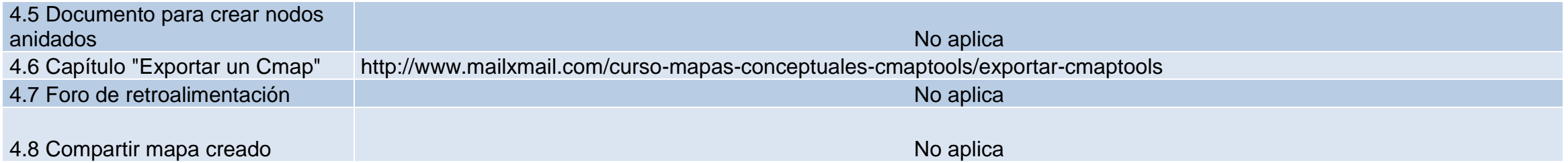

# **MATERIALES DESARROLLADOS**

## **TUTORIAL DE CMAPTOOLS**

## **Crear una Nueva Proposición desde un Concepto y Crear una Proposición con Conceptos Existentes**

Puedes añadir recursos a un concepto arrastrándolos desde el escritorio o desde la ventana del explorador.

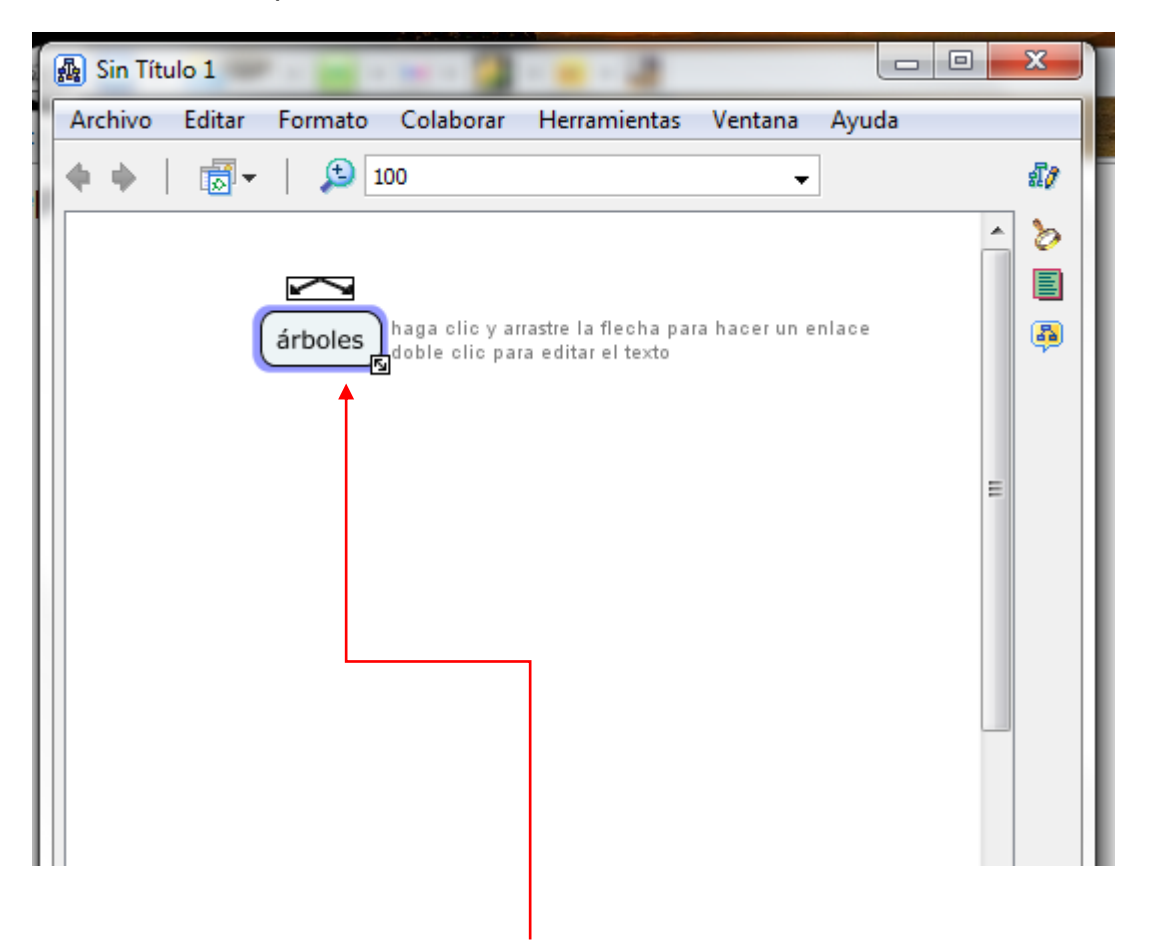

Con el botón izquierdo del ratón hacer clic sobre las flechas que están sobre el concepto y si arrastramos el ratón aparecerá una flecha que se desplaza.

Al soltar el ratón aparecerá un nuevo cuadro en el lugar donde concluimos en arrastre y en mitad de la línea de enlace tendremos la posibilidad de escribir el nexo de unión entre un concepto y otro.

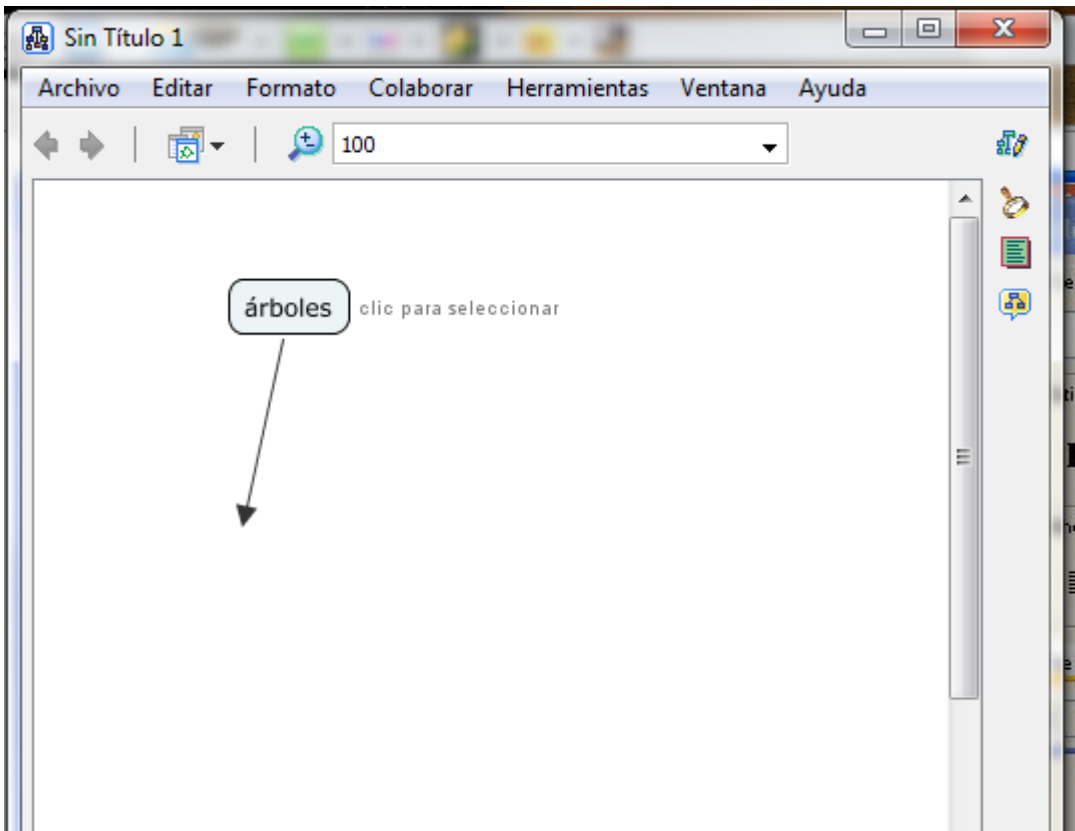

Imagen que muestra el arrastre del ratón.

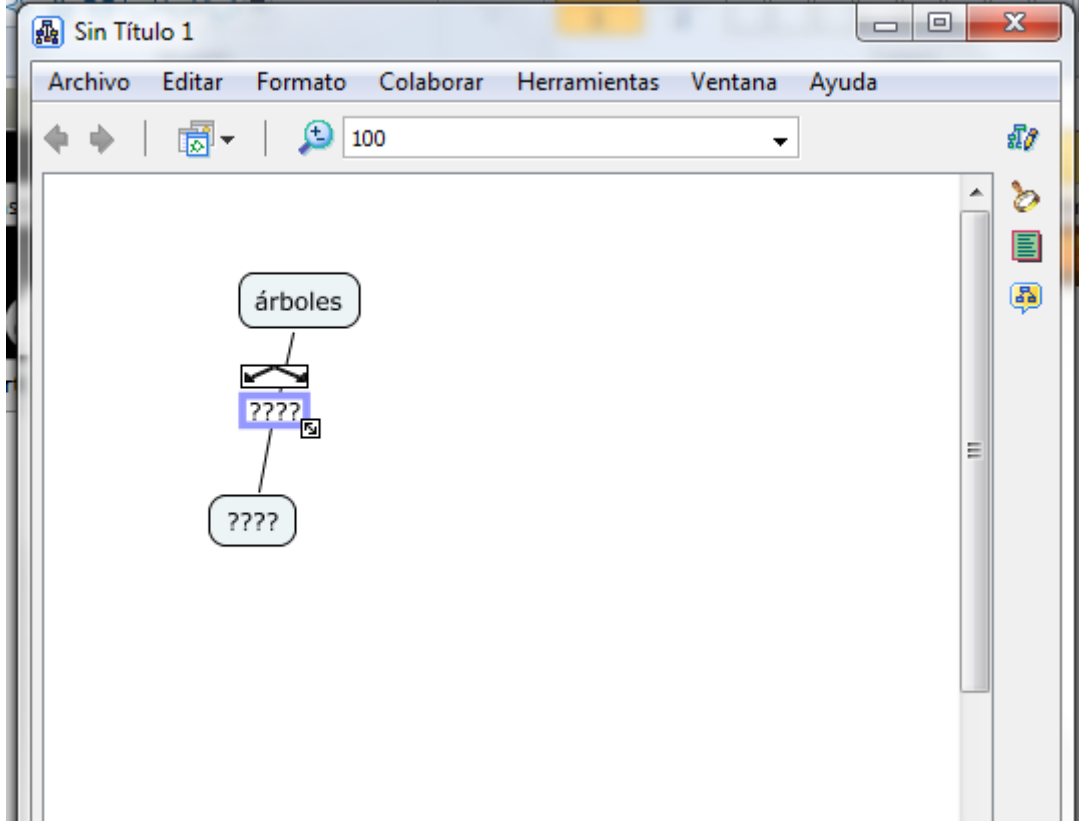

Imagen que muestra el nexo entre un concepto y otro

Se muestra que sobre el recuadro en el que escribiremos el nexo también hay flechas en caso de que se opte por añadir conceptos a la proposición con el mismo nexo.

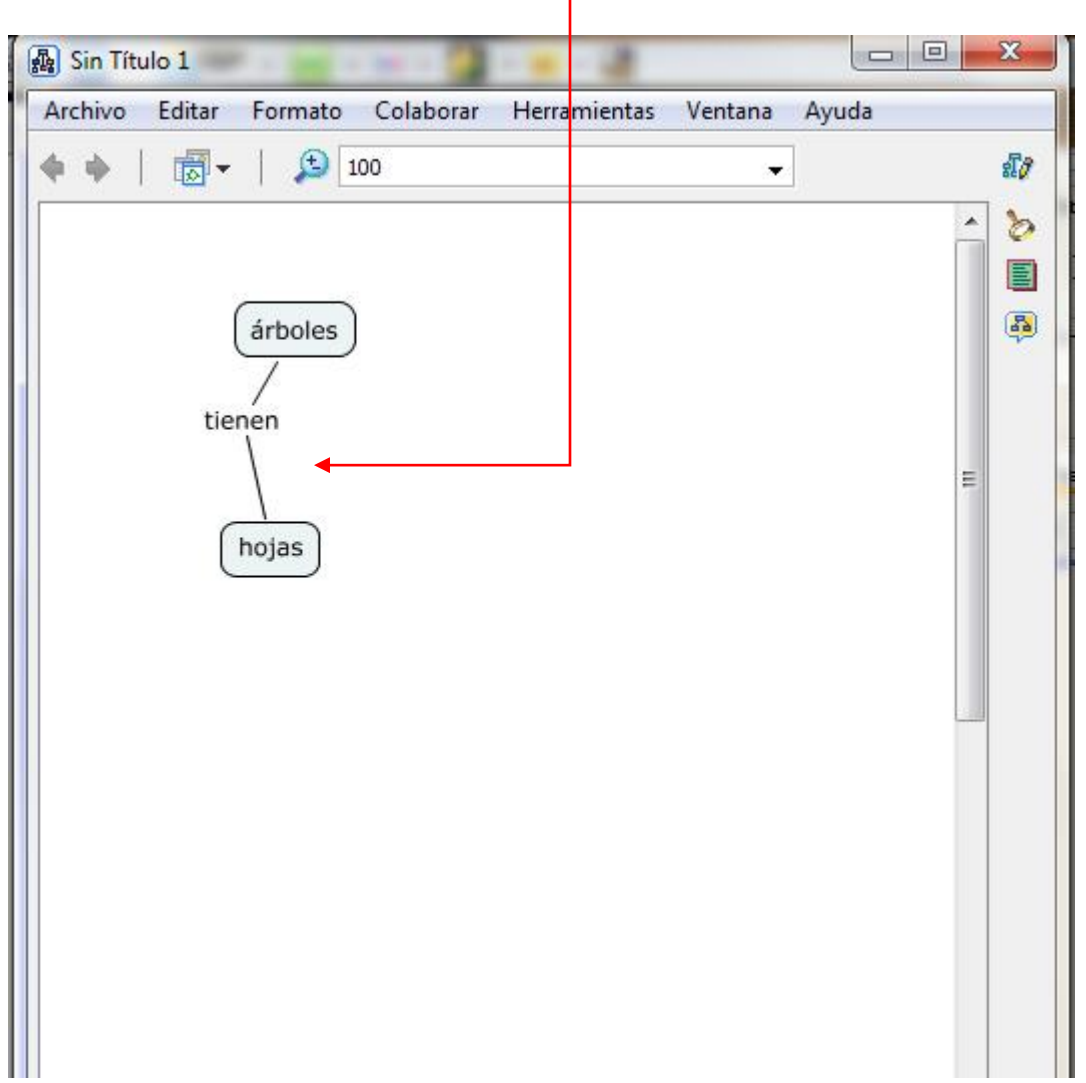

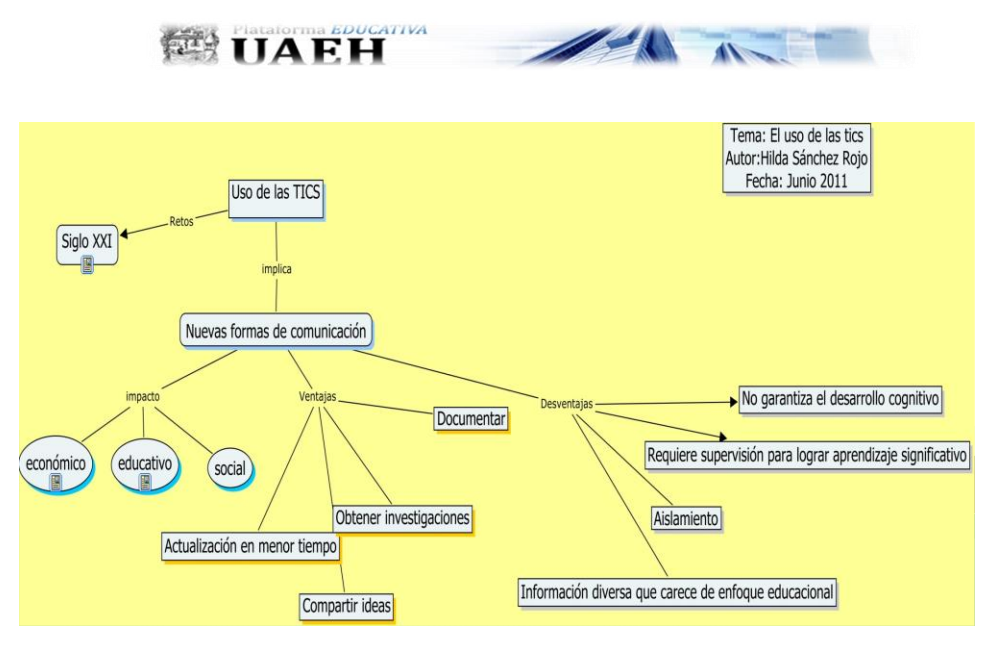

Universidad Autónoma del Estado de Hidalgo Universidad Virtual

Universidad Autónoma del Estado de Hidalgo Universidad Virtual

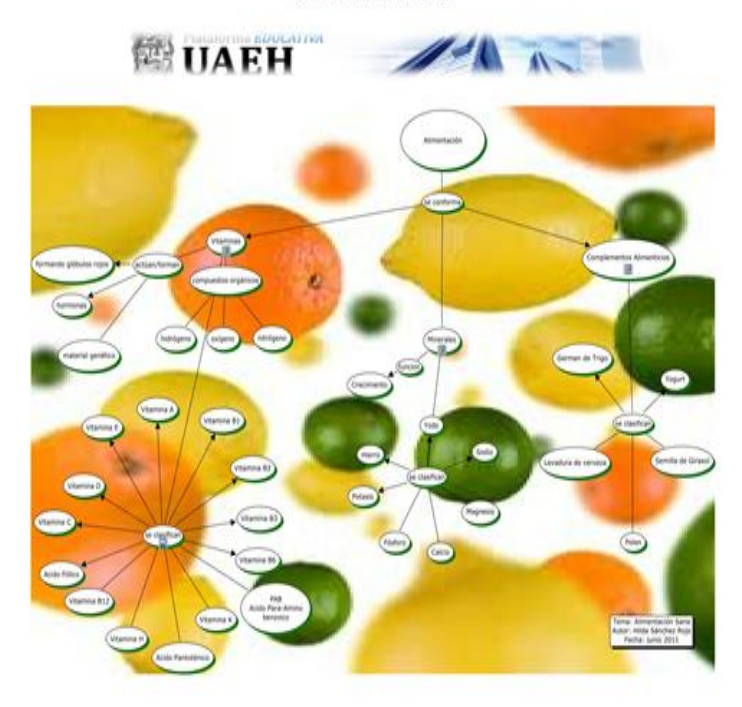

#### **Herramienta Estilos de Cmaptools**

Para utilizar esta herramienta, abre la ventana Mostrar Estilos…

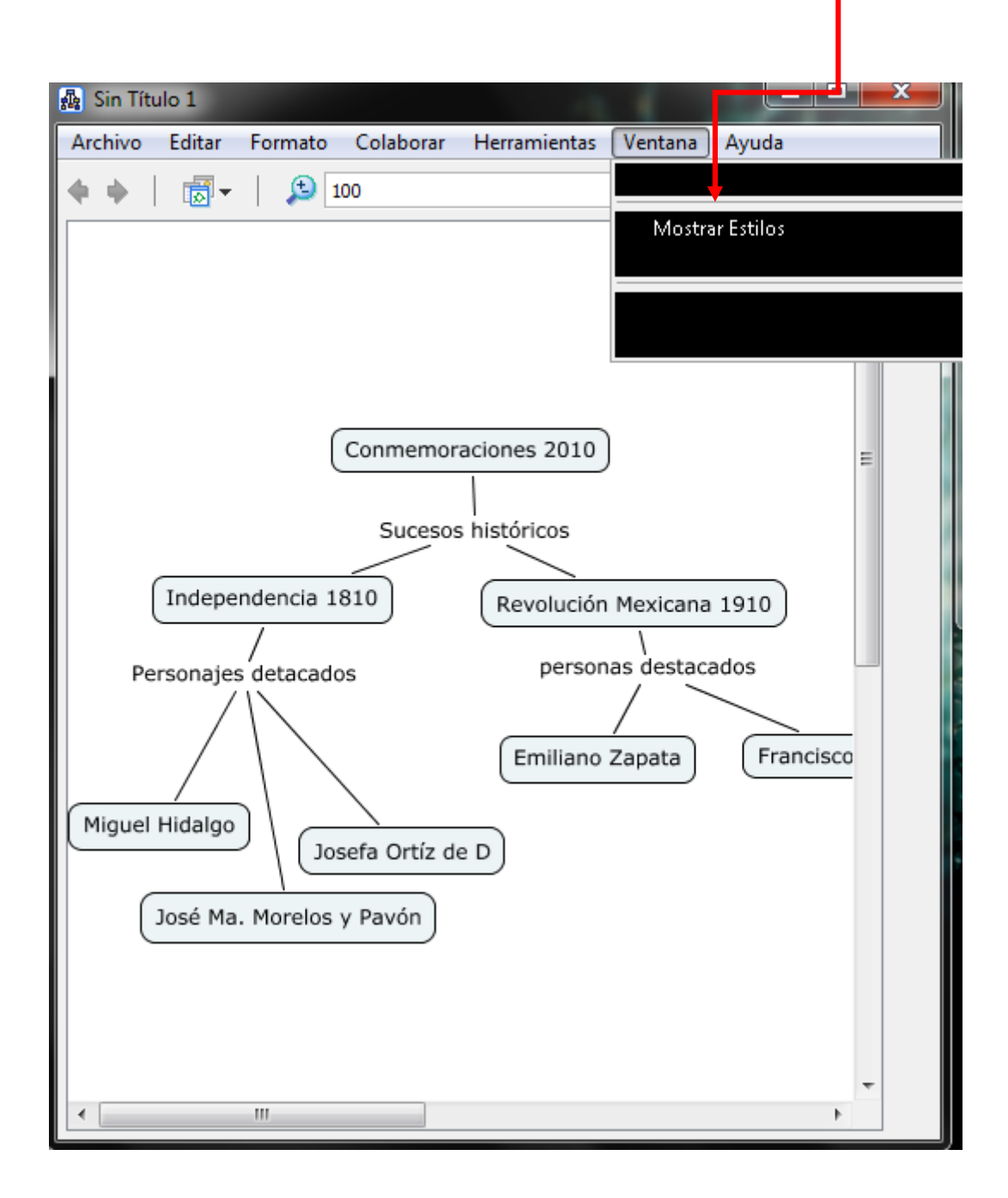

Enseguida aparecerá la siguiente ventana que podrás adaptar al tamaño conveniente, en ella aparecen las opciones para cambiar color a líneas, objetos, fondo y la presentación en general del mapa que deseas desarrollar o bien, del trabajado.

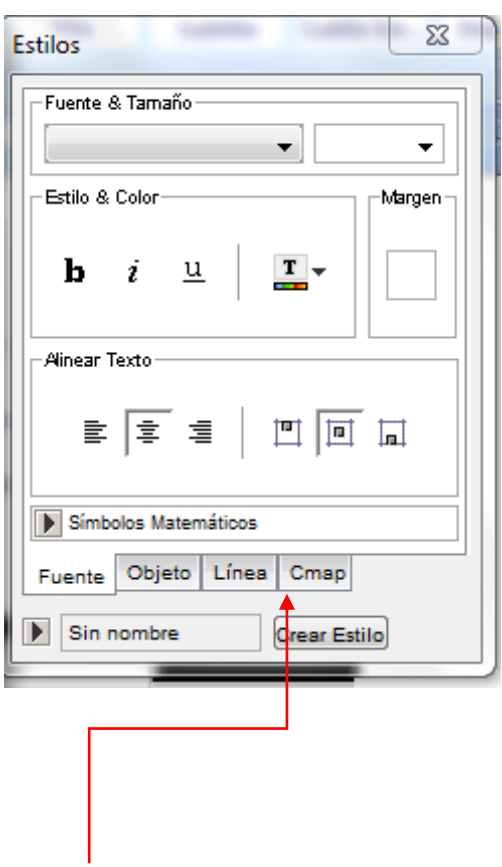

Por ejemplo, para dar un color al fondo de tu mapa, basta con elegir la pestaña de Cmap. En ella encontrarás las siguientes opciones que te permiten elegir el color; o bien, una imagen que le den mejor presentación a tu mapa.

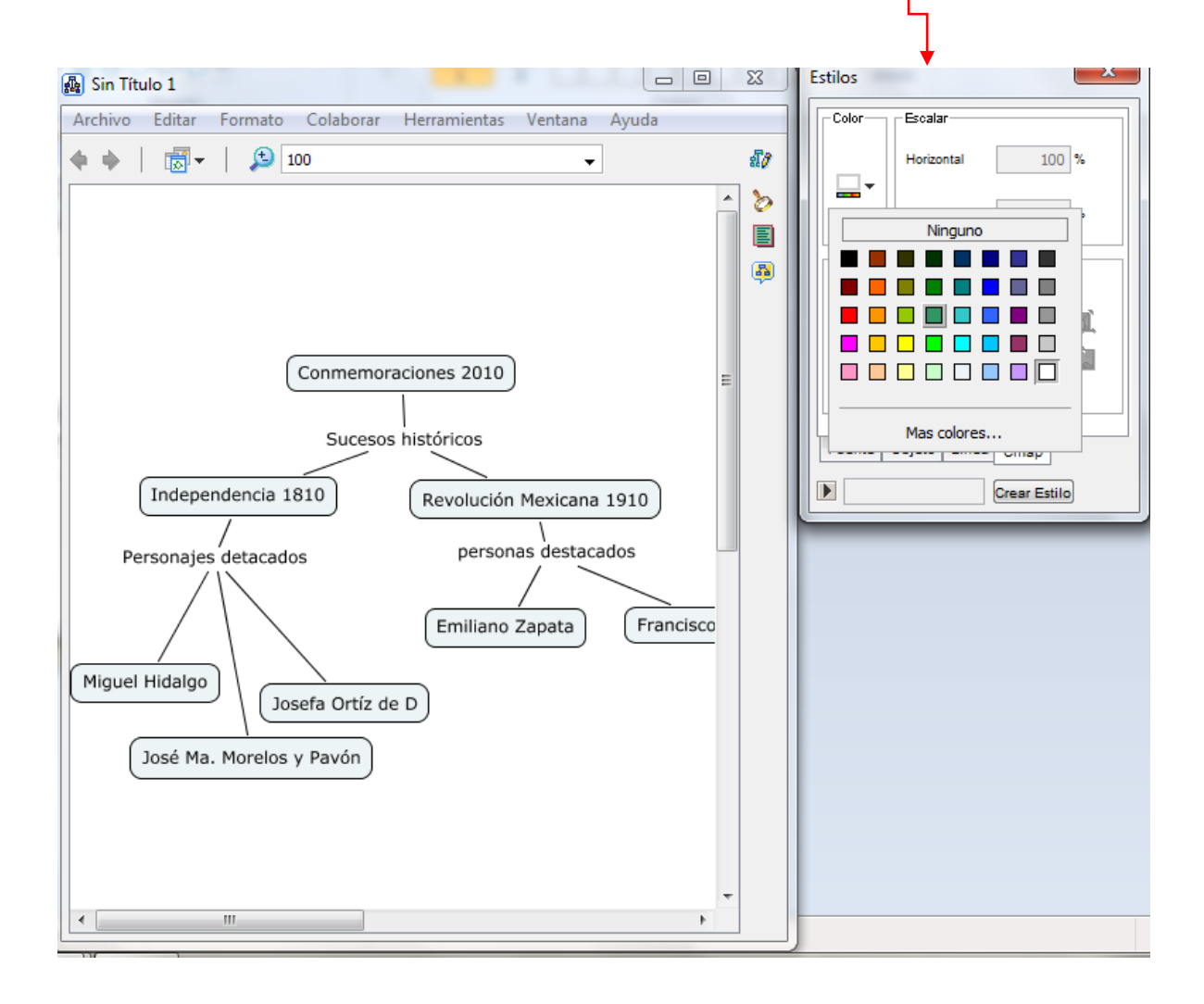

Al elegir un color (en este caso verde), el mapa quedará de la siguiente forma; además de que puedes también elegir el estilo de los conceptos y las líneas, de la siguiente forma:

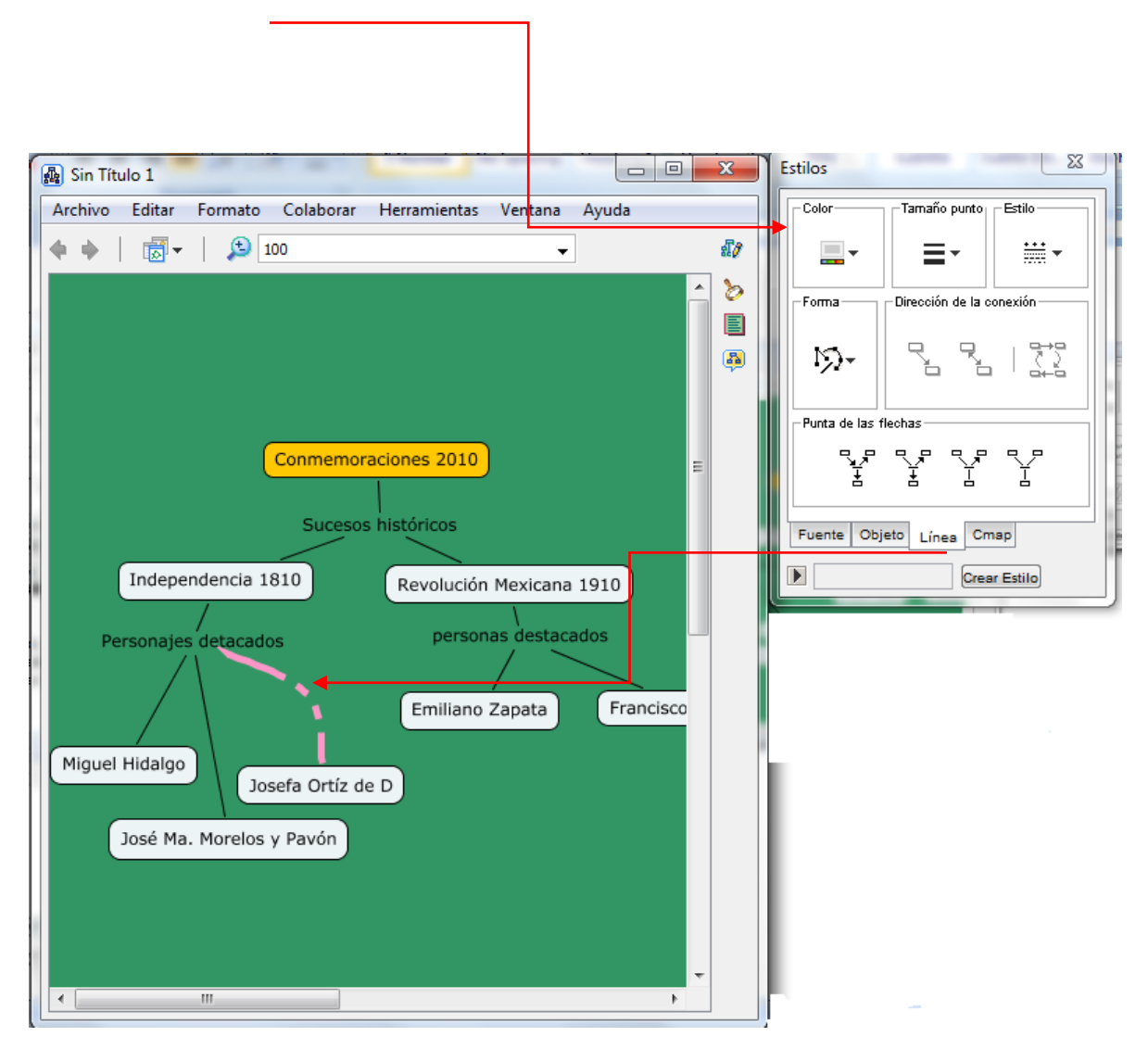

Ahora bien, para cambiar fuentes y tamaños, en la misma ventana de estilos se encuentra la opción fuente, te sugerimos seleccionar arrastrando con un clic en el Cmap el área o conjunto de conceptos donde deseas cambiar la fuente para que de forma simultánea realices cambios.

Una vez seleccionada el área o concepto, das clic en la pestaña fuente, eliges el tipo de letra, número como se muestra en el ejemplo siguiente

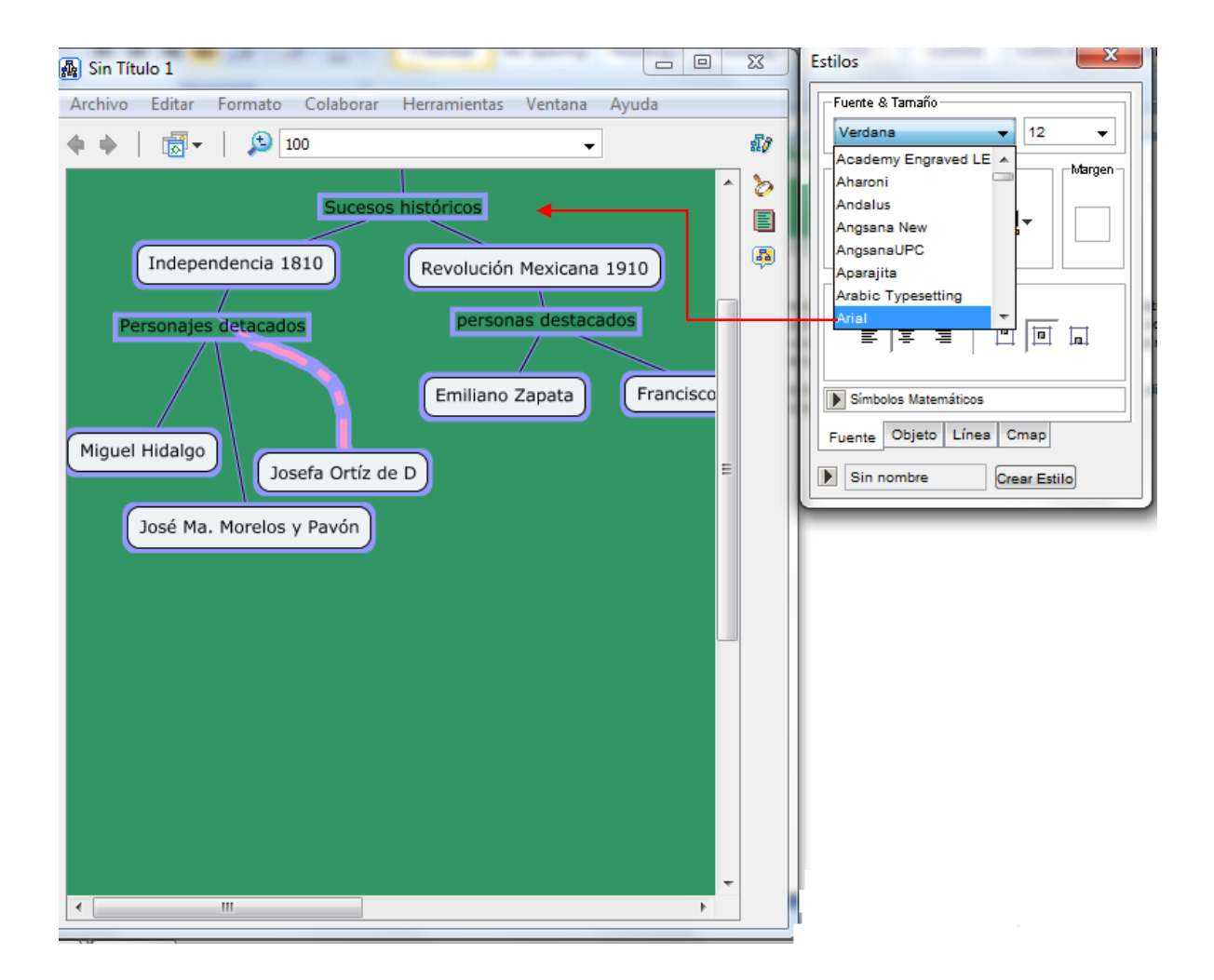

Es importante destacar que el orden en que se han presentando los cambios al ejemplo visible, pueden ser elegidos a criterio, inclusive si en el fondo selecciona una imagen o bien inicia por cambiar la fuente; finalmente la creatividad proporcionará un estilo al Cmap que se puede guardar posteriormente para emplearlo en otros ejemplos.

# **RÚBRICA DE EVALUACIÓN (SUV-UAEH)**

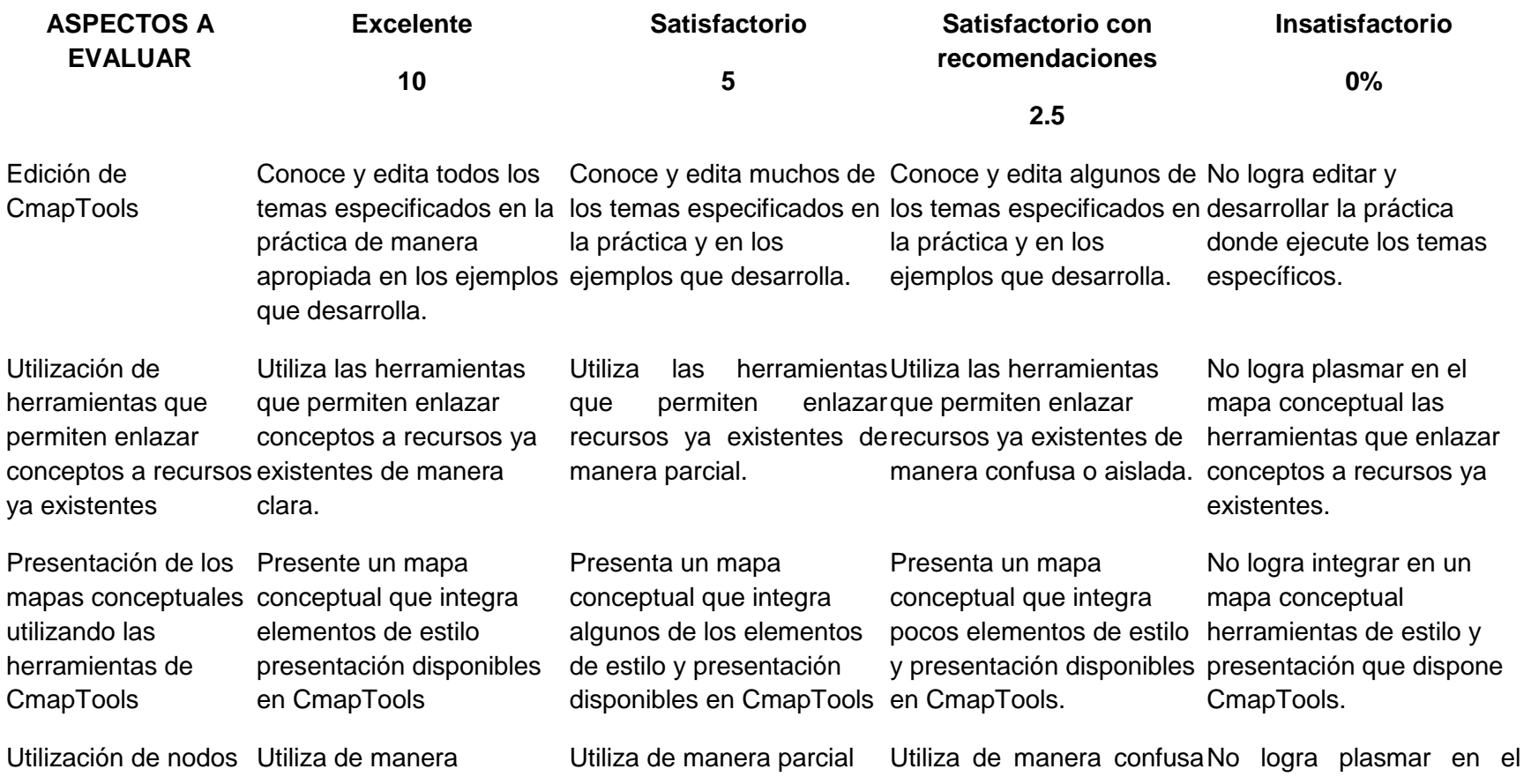

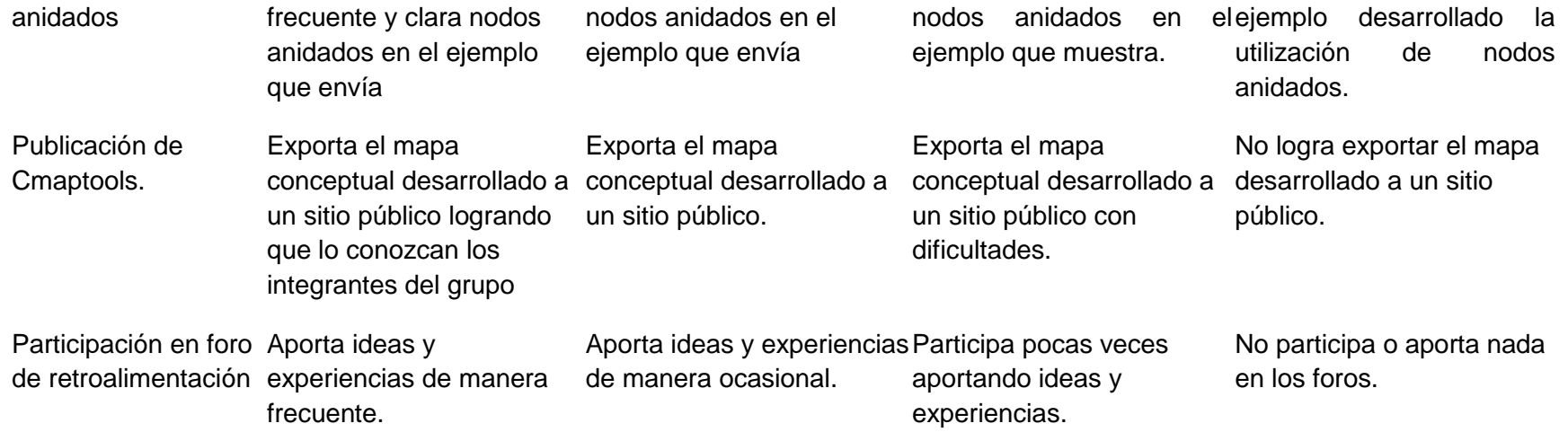

## **CONCLUSIONES**

Si bien, las propuestas académicas a distancia, permiten al aprendiz conocer nuevas alternativas para desarrollar su autoaprendizaje, éstas, tienen que garantizar que el proceso permitirá el cumplimiento de los objetivos del curso y de lo esperado por el alumno donde el especialista proporcionará una serie de herramientas pedagógicas a través de una adecuada planeación y cronograma de los contenidos del curso; en este caso para el desarrollo del curso Cmaptools en trabajo colaborativo fueron necesarios establecer una serie de aspectos que permitan conocer el perfil de ingreso, egreso, las habilidades y capacidades requeridas para conocer esta aplicación; más allá del conocimiento de Cmaptools, las posibilidades de desarrollar un curso a distancia con el apoyo de los elementos académicos, pedagógicos, tecnológicos, de diseño del ambiente virtual donde se desarrollará el curso, entre otros, hace que sea necesaria una visión clara de los alcances que en cada curso se pretenden, por ello, el presente proyecto ha permitido conocer los aspectos generales y particulares de los cursos a distancia que hoy le permiten a la Universidad Autónoma del Estado de Hidalgo ser un parte aguasen el estado en materia de educación a distancia y a los alumnos de la especialidad en tecnología educativa, contar con las herramientas y conocimientos que permitan un asesoramientos mayormente detallado en proyectos de esta índole.

Finalmente el trabajo presentado, considera aspectos que sin duda permitirán fortalecer prácticas de aprendizaje a distancia con los elementos adecuados.

## **REFERENCIAS**

Tamargo Rodríguez F.J.Usos didácticos de los mapas conceptuales con Cmaptools. Universidad de Oviedo.2011. Disponible en: <http://www.uniovi.net/ICE/cursos/FDU/2011/i20/>

Novak Joseph D.Del origen de los mapas conceptuales al desarrollo de Cmaptools. Tecnologías para la información y comunicación en enseñanza básica y media. 2006. 08.04 Disponible en: <http://www.eduteka.org/imprimible.php?num=543>

López Regalado O. Curso de mapas conceptuales con Cmaptools. Mail.xmail.com. Disponible en: <http://www.mailxmail.com/curso-mapas-conceptuales-cmaptools>

Zañartu Correa L.M. Aprendizaje colaborativo: una nueva forma de Diálogo Interpersonal y en Red.2003. Disponible en:<http://contexto-educativo.com.ar/2003/4/nota-02.htm>

Salinas, J. (2000). El aprendizaje colaborativo con los nuevos canales de comunicación. Disponible en:

[http://docencia.izt.uam.mx/sgpe/files/users/virtuami/file/ext/misueas\\_colabo\\_proyec\\_actv\\_trabajocol](http://docencia.izt.uam.mx/sgpe/files/users/virtuami/file/ext/misueas_colabo_proyec_actv_trabajocolabo.pdf) [abo.pdf](http://docencia.izt.uam.mx/sgpe/files/users/virtuami/file/ext/misueas_colabo_proyec_actv_trabajocolabo.pdf)

Novak J.D. y Cañas A. J. La Teoría Subyacente a los mapas conceptuales y cómo construirlos. Instituto de Cognición Humana y de la Máquina. 2006. Disponible en: [http://translate.google.com/translate?u=http%3A%2F%2Fcmap.ihmc.us%2FPublications%2FResea](http://translate.google.com/translate?u=http%3A%2F%2Fcmap.ihmc.us%2FPublications%2FResearchPapers%2FTheoryCmaps%2FTheoryUnderlyingConceptMaps.htm&langpair=en|es&hl=es&ie=UTF-8&oe=UTF-8&prev=%2Flanguage_tools) [rchPapers%2FTheoryCmaps%2FTheoryUnderlyingConceptMaps.htm&langpair=en|es&hl=es&ie=U](http://translate.google.com/translate?u=http%3A%2F%2Fcmap.ihmc.us%2FPublications%2FResearchPapers%2FTheoryCmaps%2FTheoryUnderlyingConceptMaps.htm&langpair=en|es&hl=es&ie=UTF-8&oe=UTF-8&prev=%2Flanguage_tools) [TF-8&oe=UTF-8&prev=%2Flanguage\\_tools](http://translate.google.com/translate?u=http%3A%2F%2Fcmap.ihmc.us%2FPublications%2FResearchPapers%2FTheoryCmaps%2FTheoryUnderlyingConceptMaps.htm&langpair=en|es&hl=es&ie=UTF-8&oe=UTF-8&prev=%2Flanguage_tools)

Caldeiro, G. P. Implicaciones Pedagógicas del Aprendizaje Significativo. Copyright 2005. Disponible en[: http://ausubel.idoneos.com/index.php/368873](http://ausubel.idoneos.com/index.php/368873)

Diez G. E. J. Universidad de León. Los Mapas Conceptuales. Disponible en: http://www3.unileon.es/dp/ado/ENRIQUE/Didactic/Mapas.htm

Sin Autor/Scribd. Mapas Conceptuales con la herramienta Cmaptools. Scribd. Publicación virtual de entretenimiento y lectura social. Disponible en:<http://es.scribd.com/doc/25765935/cmaptools>